# $\begin{array}{c|c} 15 \\ \hline \end{array}$

## $GP$ -Pro  $EX$

 $15.1$  $15-2$ 

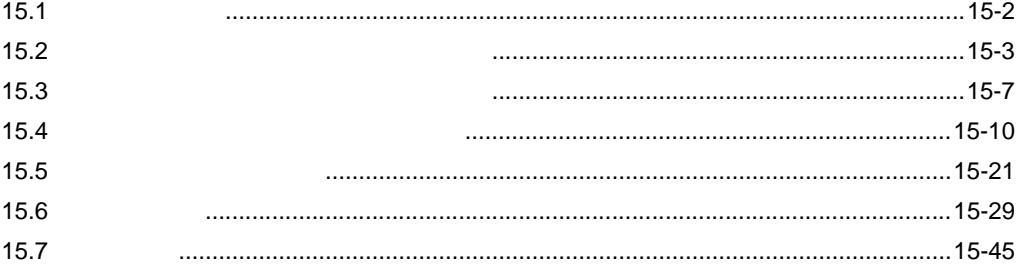

<span id="page-1-0"></span>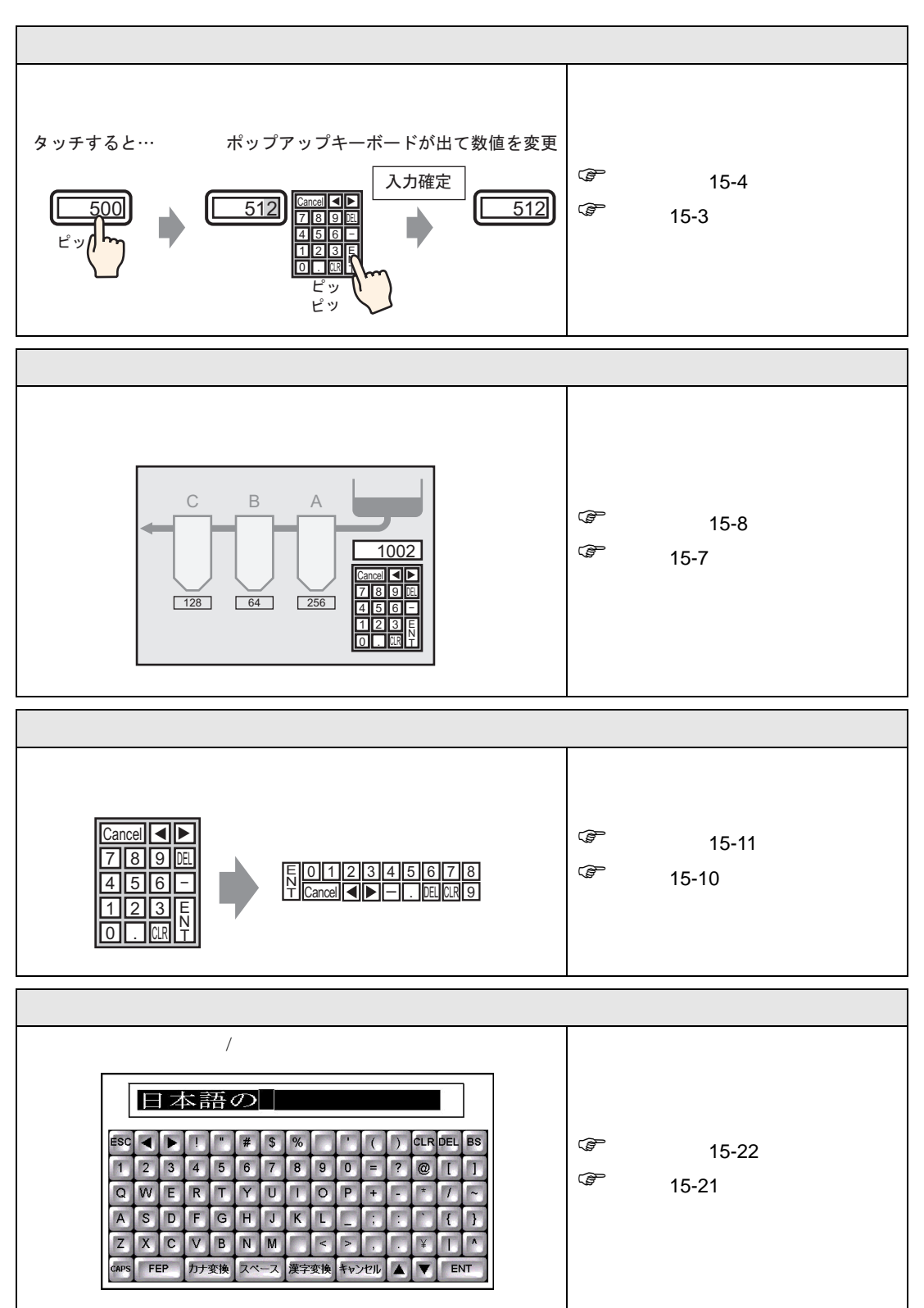

<span id="page-2-1"></span><span id="page-2-0"></span> $15.2.1$ 

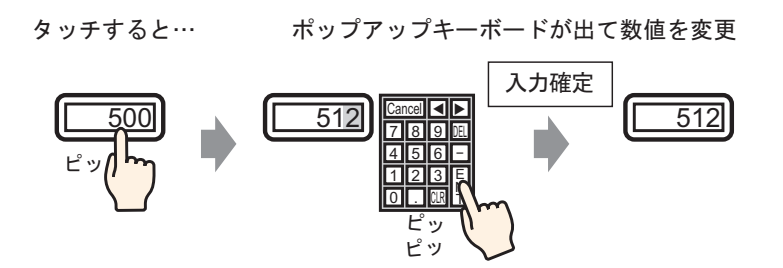

# <span id="page-3-0"></span> $15.2.2$

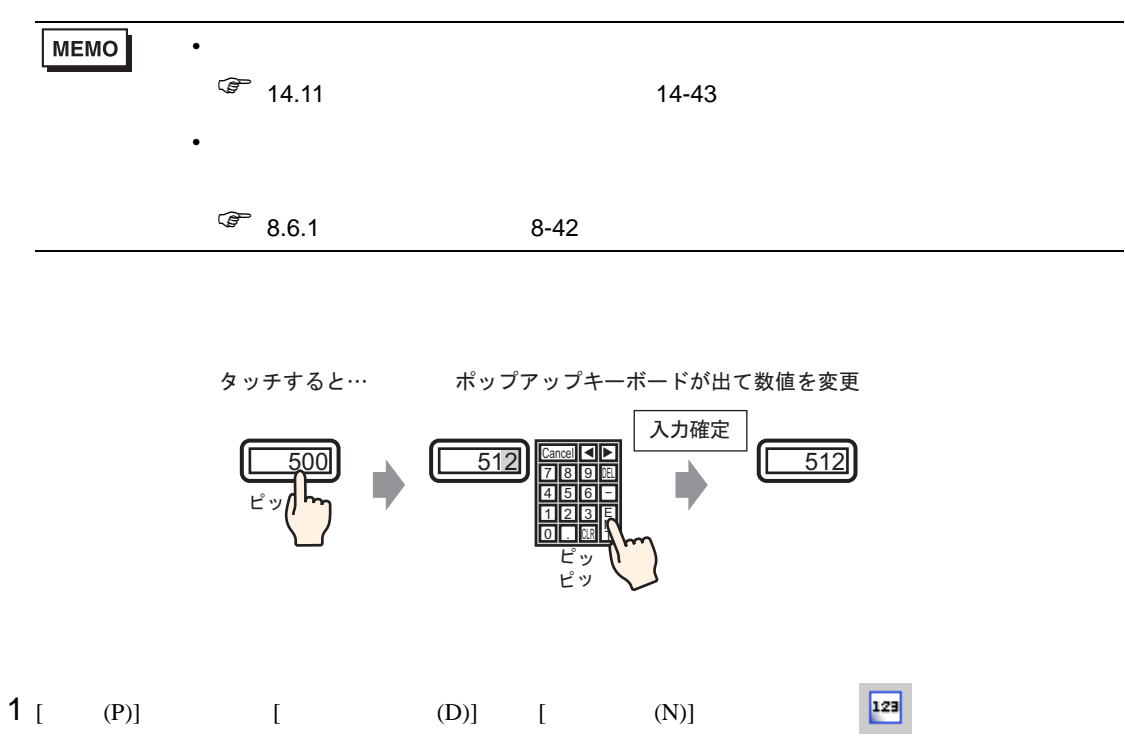

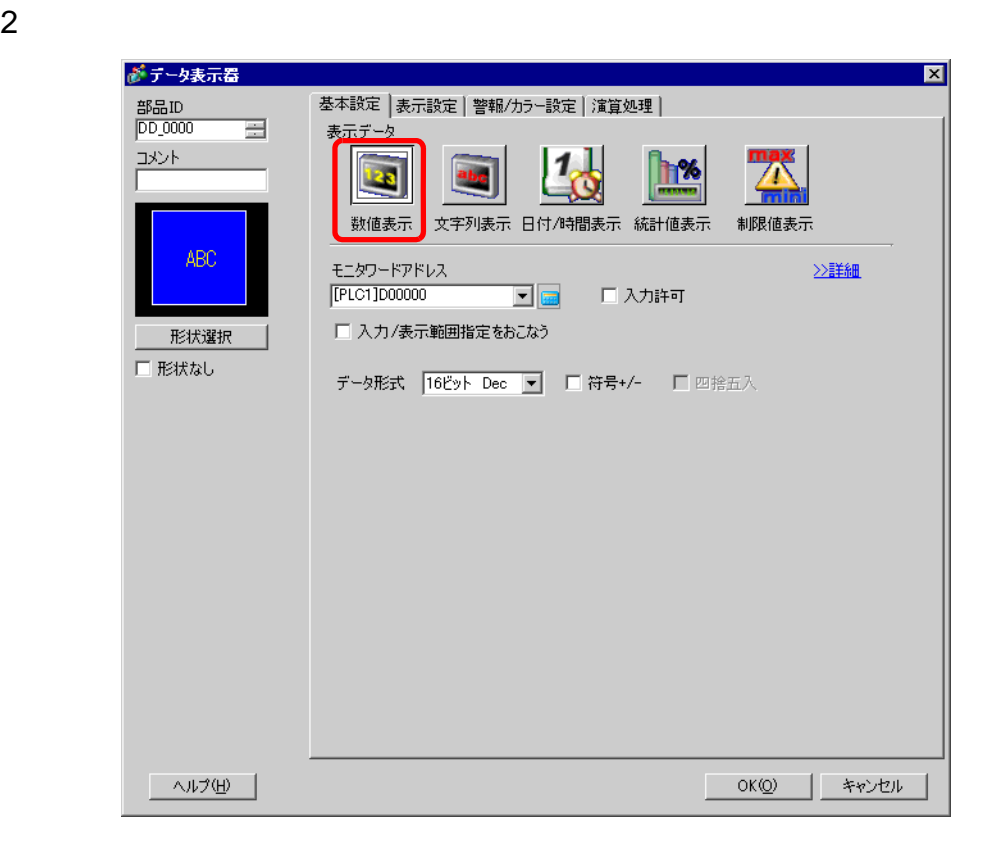

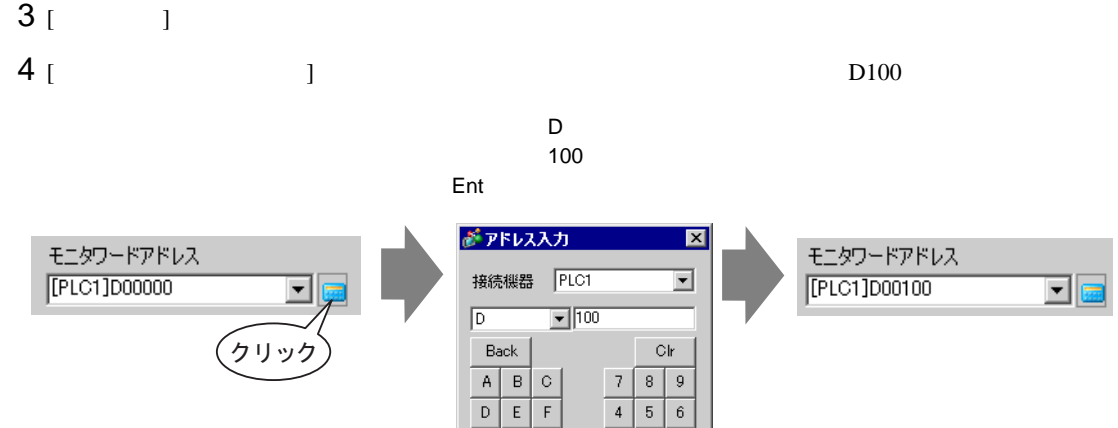

 $\boxed{1}$   $\boxed{2}$   $\boxed{3}$  $\overline{\bullet}$ Ent

モニタワードアドレス [PLC1]D00100 □□ 入力許可 国国 □ 入力/表示範囲指定をおこなう  $\begin{array}{|r|l|} \hline \texttt{16Ey} & \texttt{Dec} \\ \hline \texttt{16Ey} & \texttt{Dec} \\ \hline \texttt{16Ey} & \texttt{Det} \\ \hline \texttt{16Ey} & \texttt{Det} \\ \texttt{16Ey} & \texttt{B.} \\ \hline \texttt{16Ey} & \texttt{B.} \\ \hline \texttt{16Ey} & \texttt{B.} \\ \hline \texttt{32Ey} & \texttt{Hex} \\ \hline \texttt{32Ey} & \texttt{Bin} \\ \hline \end{array}$ データ形式  $\overline{\mathbf{r}}$ □ 符号+/- □ 四捨五入 ∎∸

5 [ J J 16 Dec

6 [  $\qquad$  ]  $\qquad$  [  $\qquad$  ]

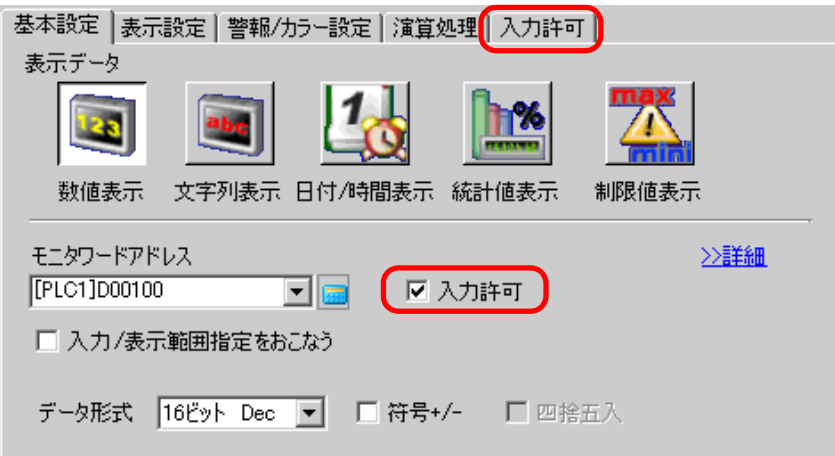

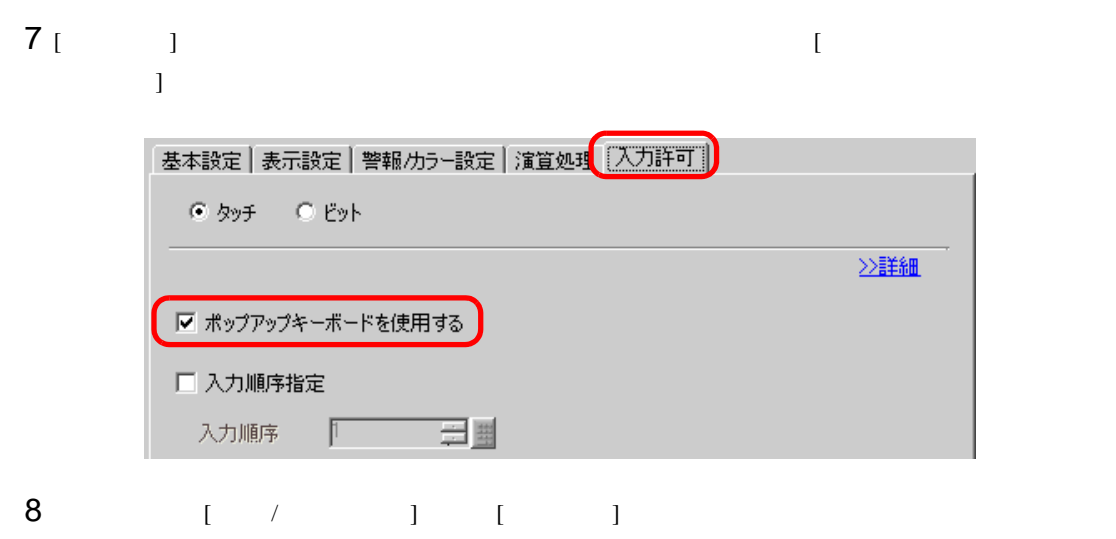

 $[OK]$ 

<span id="page-6-1"></span><span id="page-6-0"></span> $15.3.1$ 

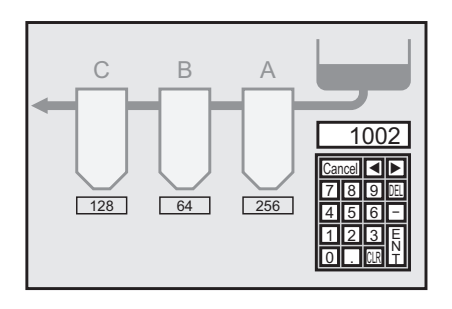

# <span id="page-7-0"></span>15.3.2

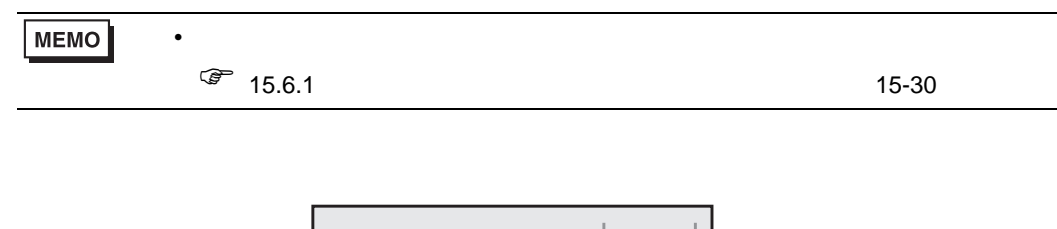

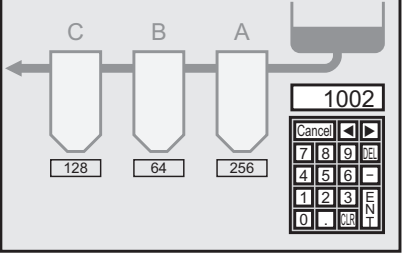

 $1$  $[ \, \ldots, \, \, \ldots, \, \ldots, \, \ldots, \, \, \ldots, \$  $\blacksquare$  $\blacksquare$  $\overline{\mathsf{B}}$ Å  $\mathbb{C}$ 12345 12345 12345 12345 Ħ  $\blacktriangleright$  $2$  [ (P)] [ (B)]  $\qquad \qquad \mathbb{E}$  [ ]

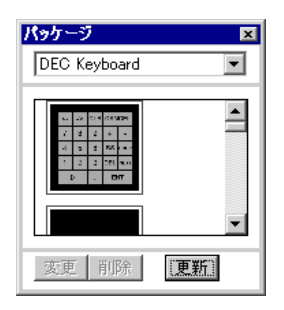

# 3 使用するキーボードを選択して作画画面に配置します。( 例:DEC Keyboard)

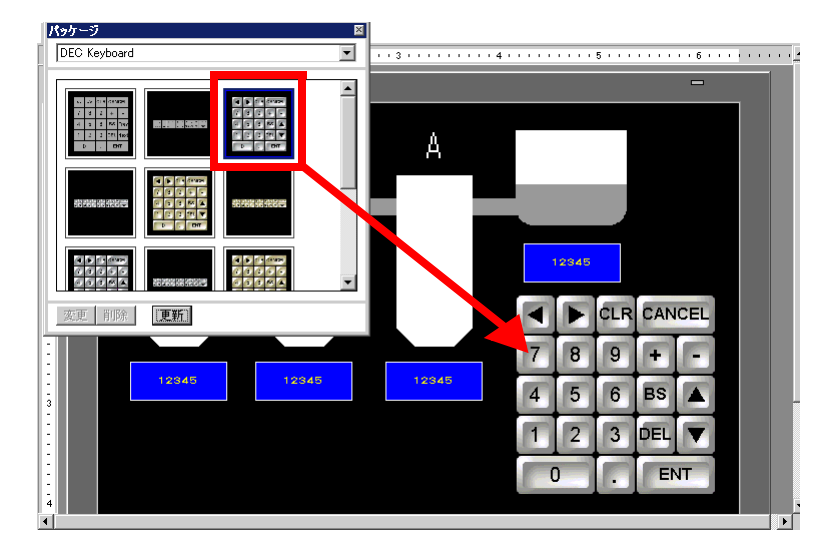

 $4$ 

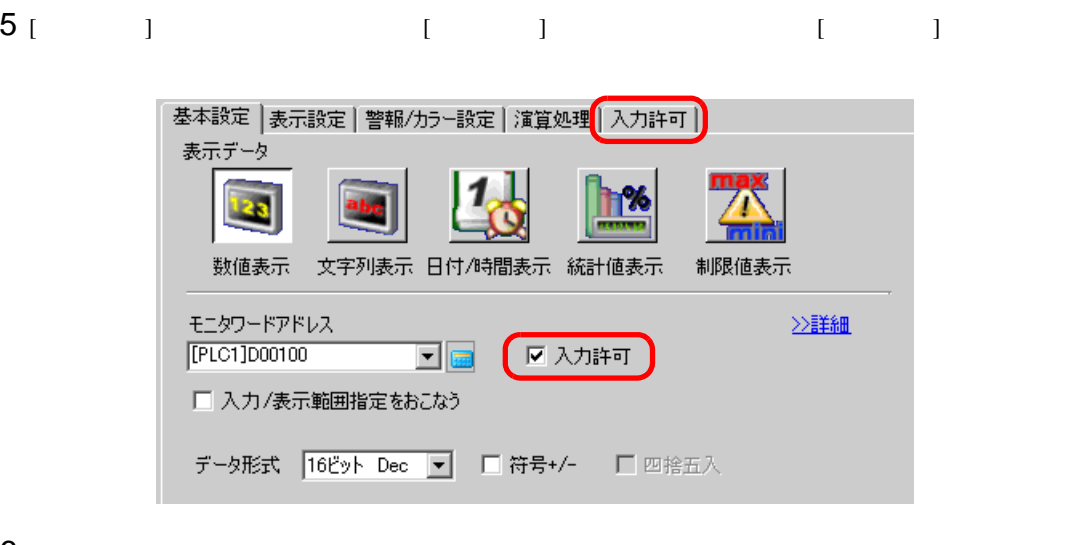

6 [ 入力許可 ] タブを開き、[ ポップアップキーボードを使用する ] のチェックを外します。

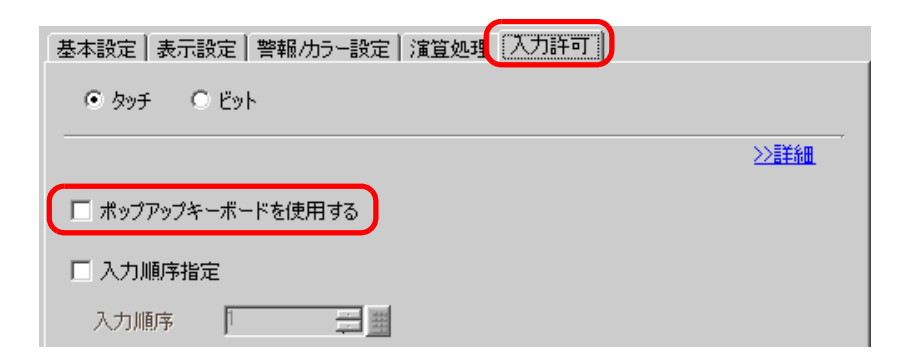

<span id="page-9-1"></span><span id="page-9-0"></span> $15.4.1$ 

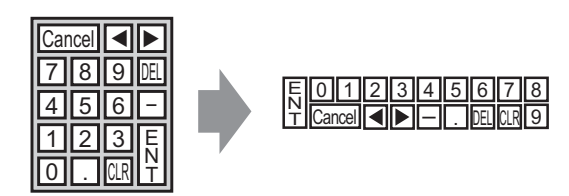

# <span id="page-10-0"></span> $15.4.2$

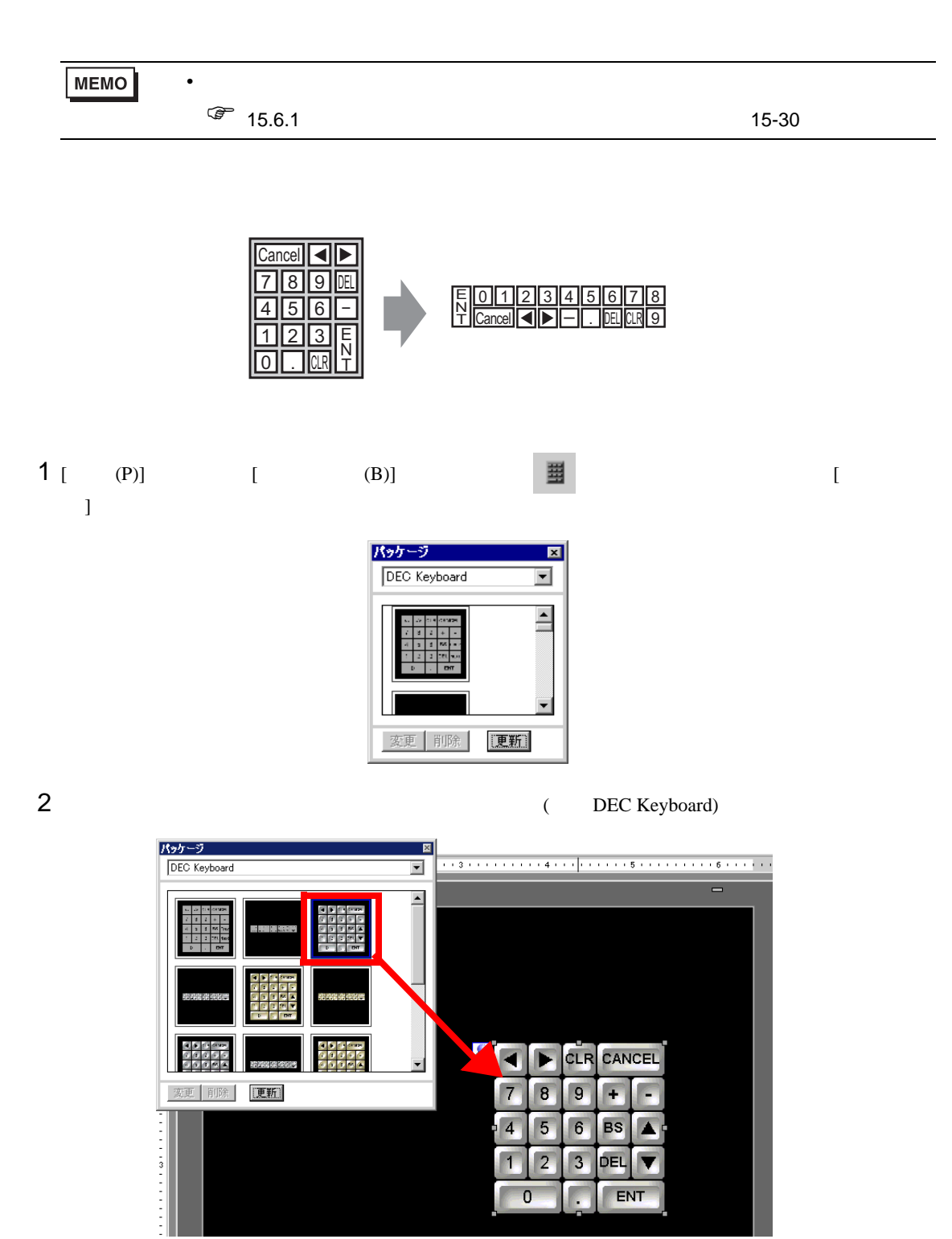

 $[ \begin{array}{ccc} \text{I} & \text{I} & \text{I} & \text{I} \end{array}$ 

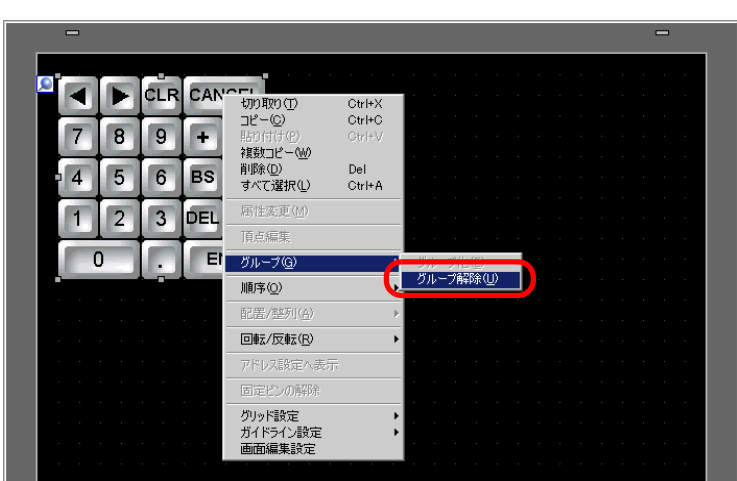

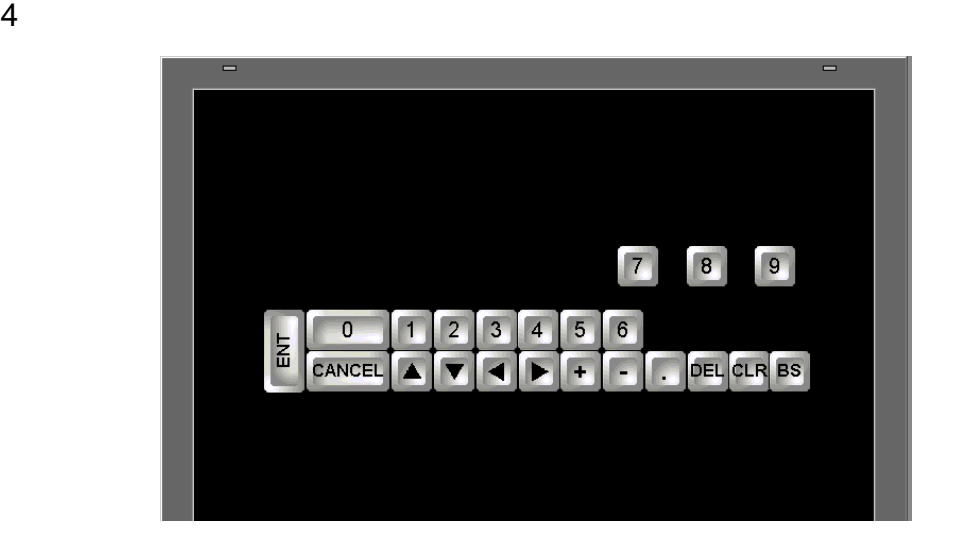

 $5$  (  $(G)$ ) [  $(E)$ ]

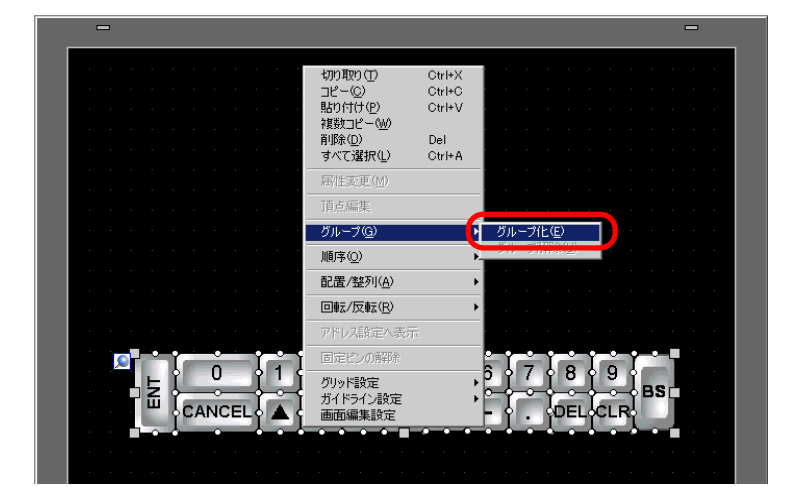

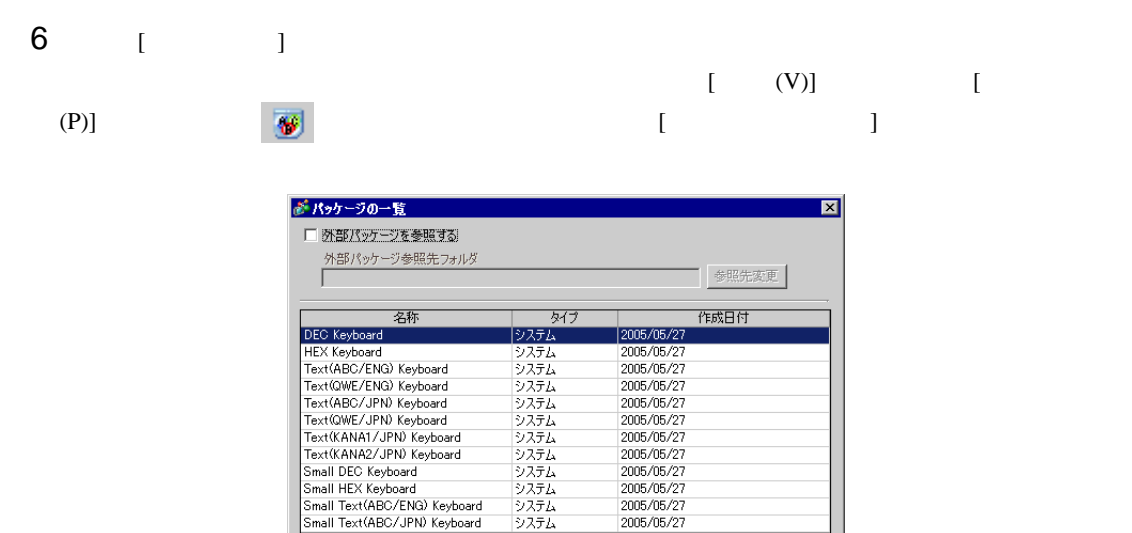

 $7$  [  $\qquad$  ]  $\qquad$  [  $\qquad$  ] Keyboard

**新規作成** 

Small DEC Keyboard<br>Small HEX Keyboard<br>Small Text(ABC/ENG) Keyboard Small Text(ABC/JPN) Keyboard

厭

削除

名称変更

| エクスポート | インポート | <mark>開じる</mark>

2005/05/27 2005/05/27<br>2005/05/27<br>2005/05/27

2006/06/27<br>2005/05/27<br>2005/05/27<br>2005/05/27

<u> 1989 - Johann Barnett, mars et al. 19</u>

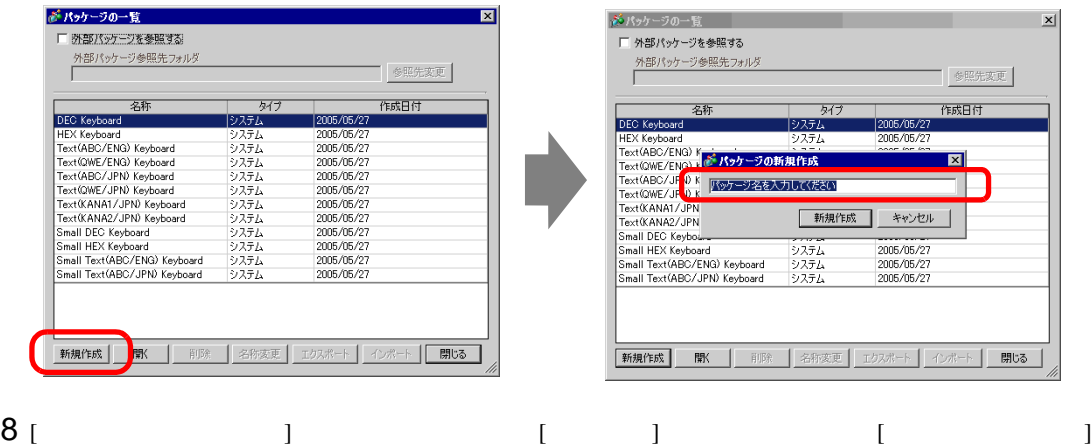

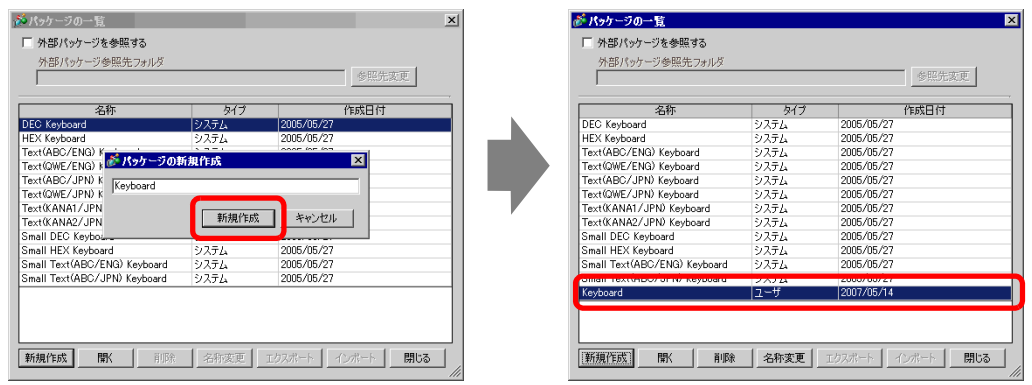

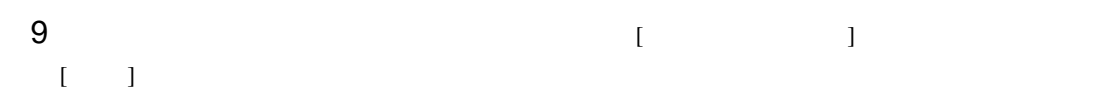

パッケージ Keyboard  $\overline{\phantom{0}}$  $\blacktriangle$ 変更 | 削除 | 【更新】

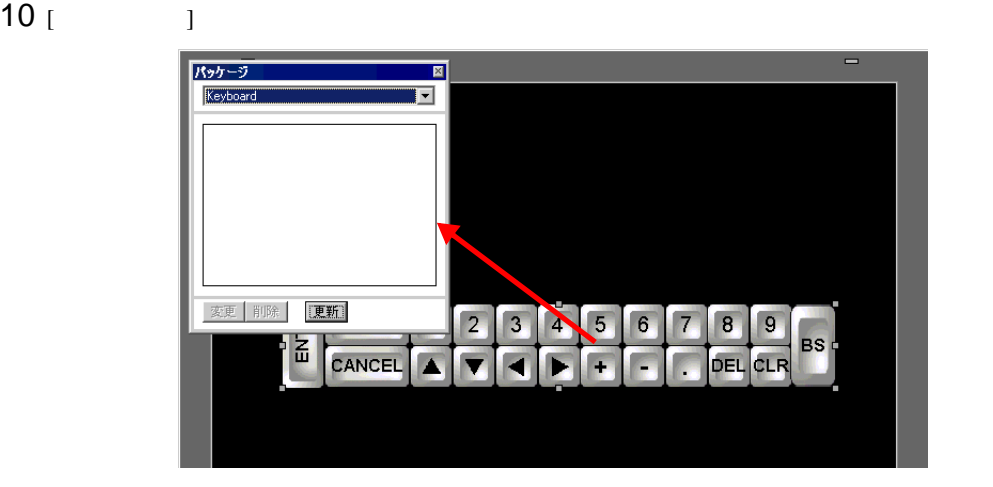

11  $\begin{bmatrix} 1 & 1 \end{bmatrix}$ 

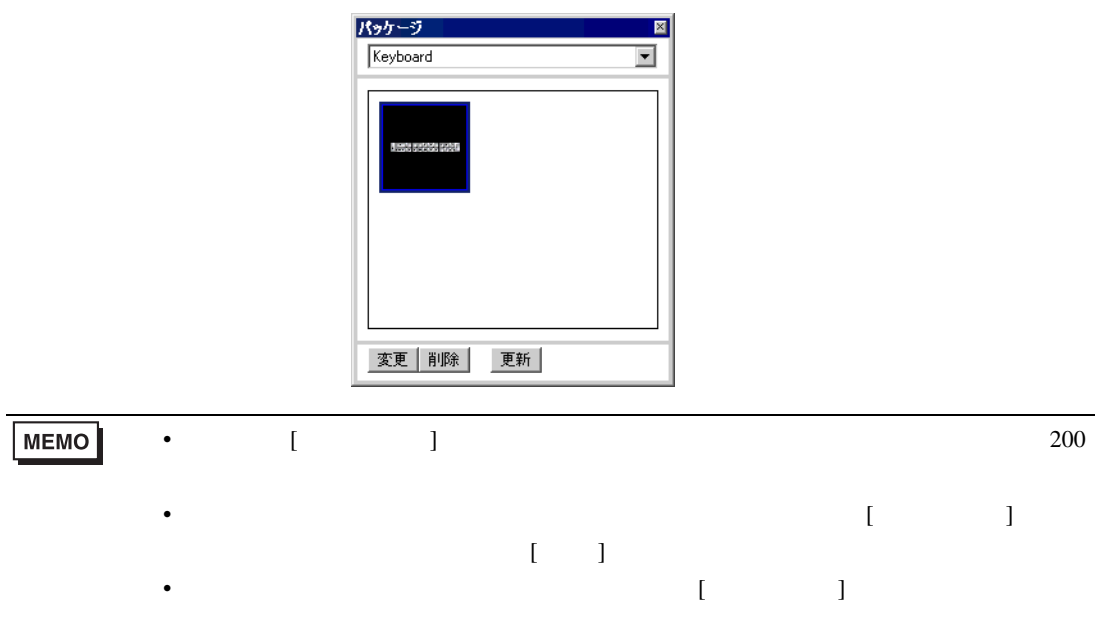

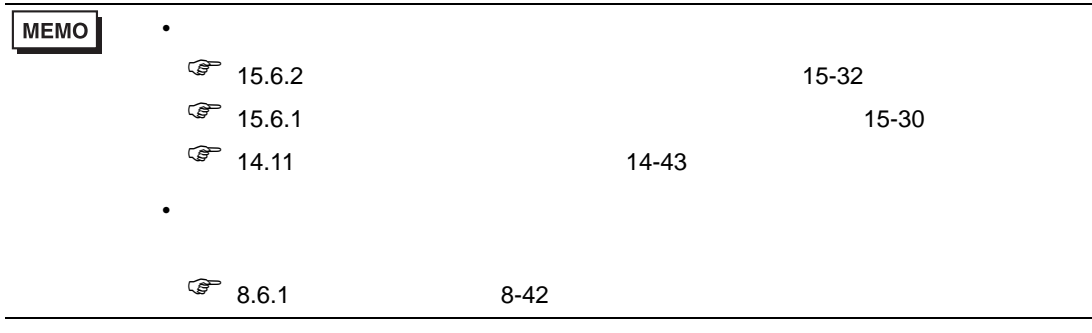

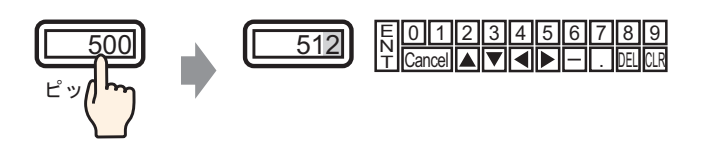

 $1$  [  $(R)$ ] [  $(K)$ ] [  $\mathcal{N} = \mathbf{I}$ 

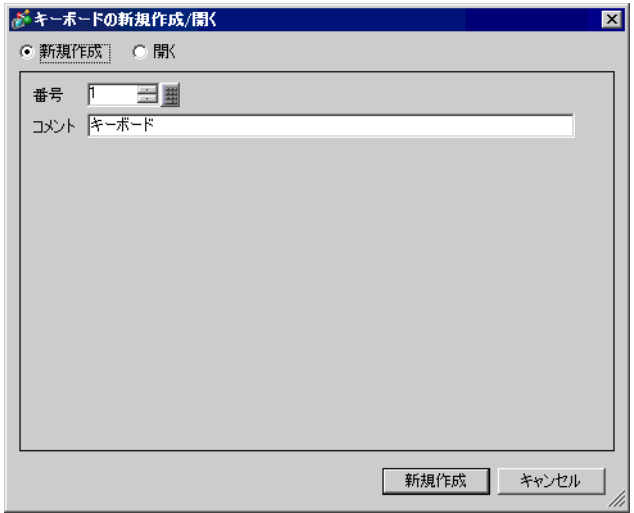

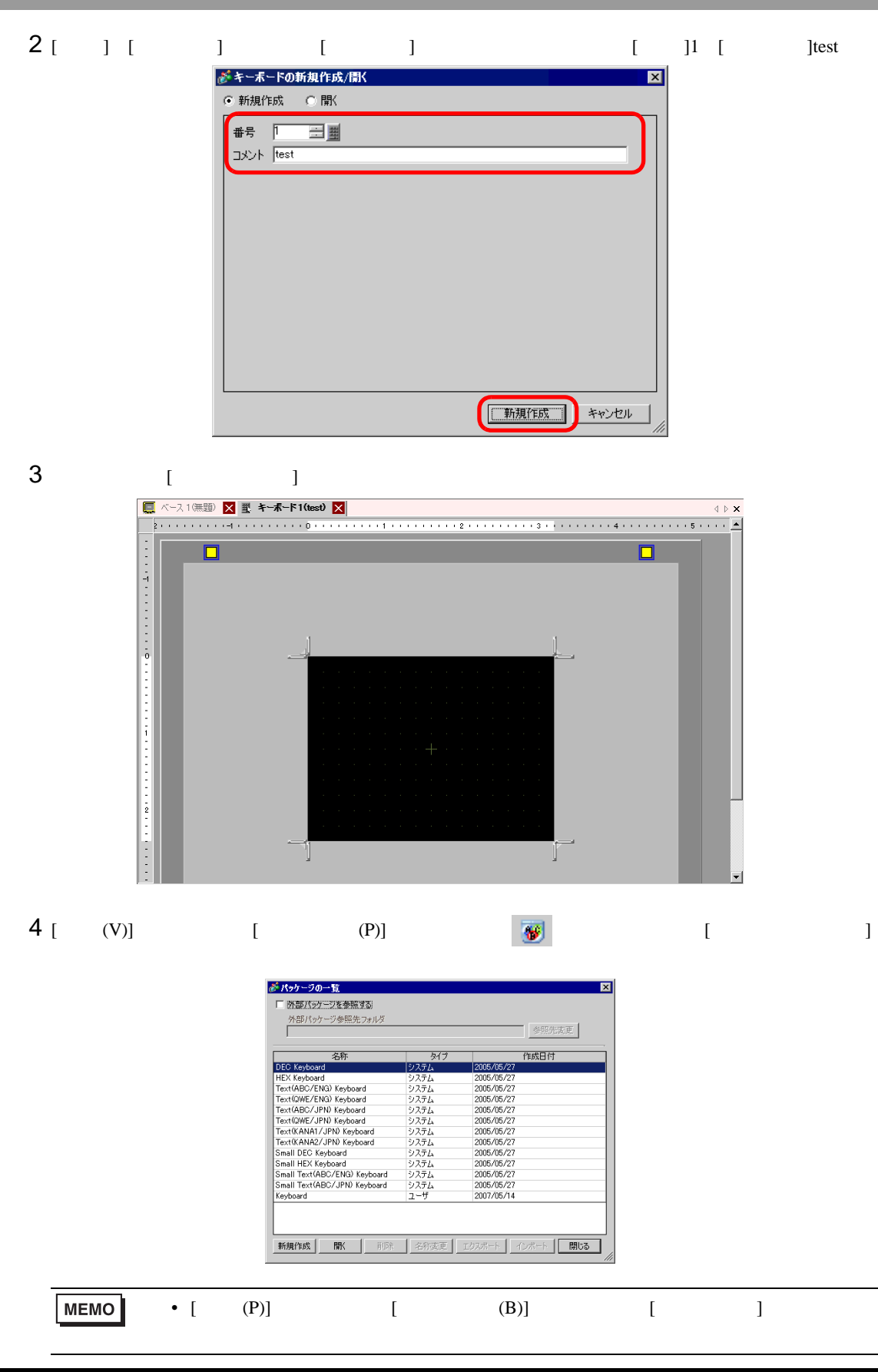

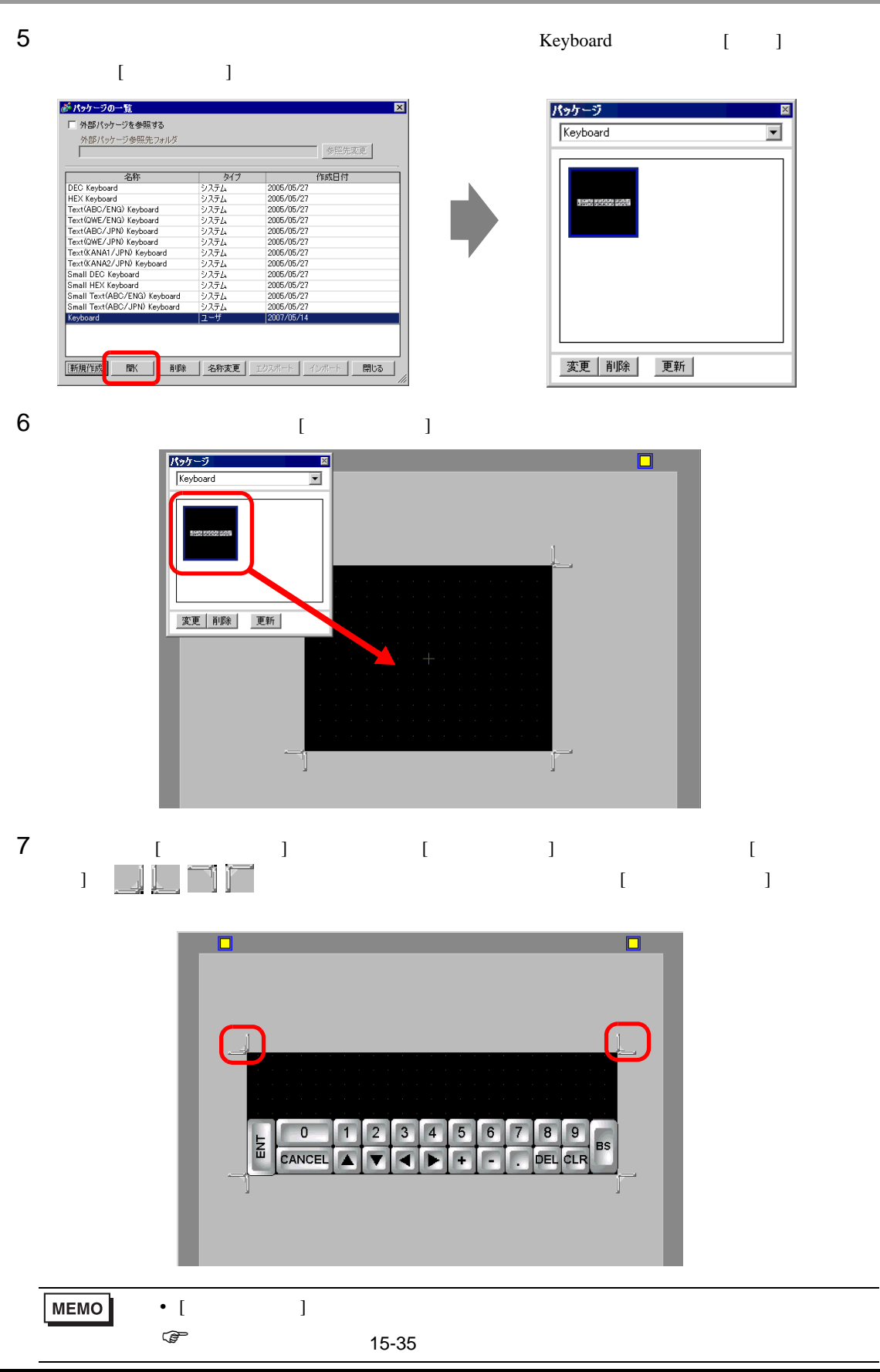

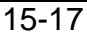

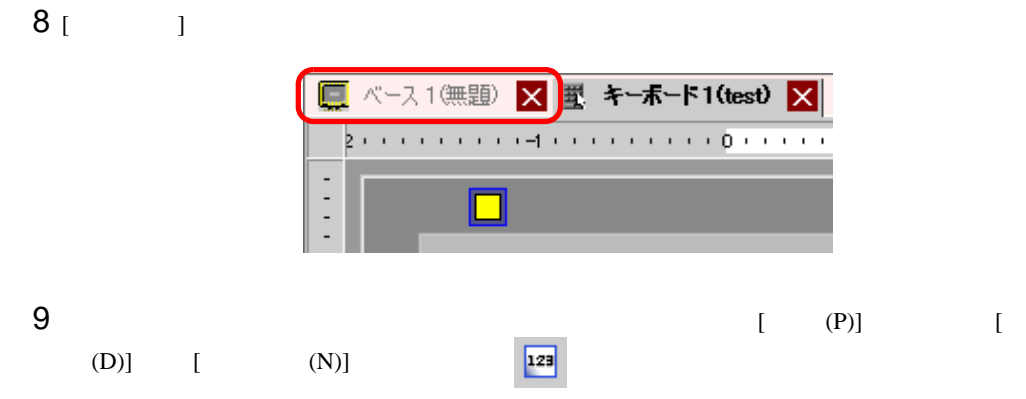

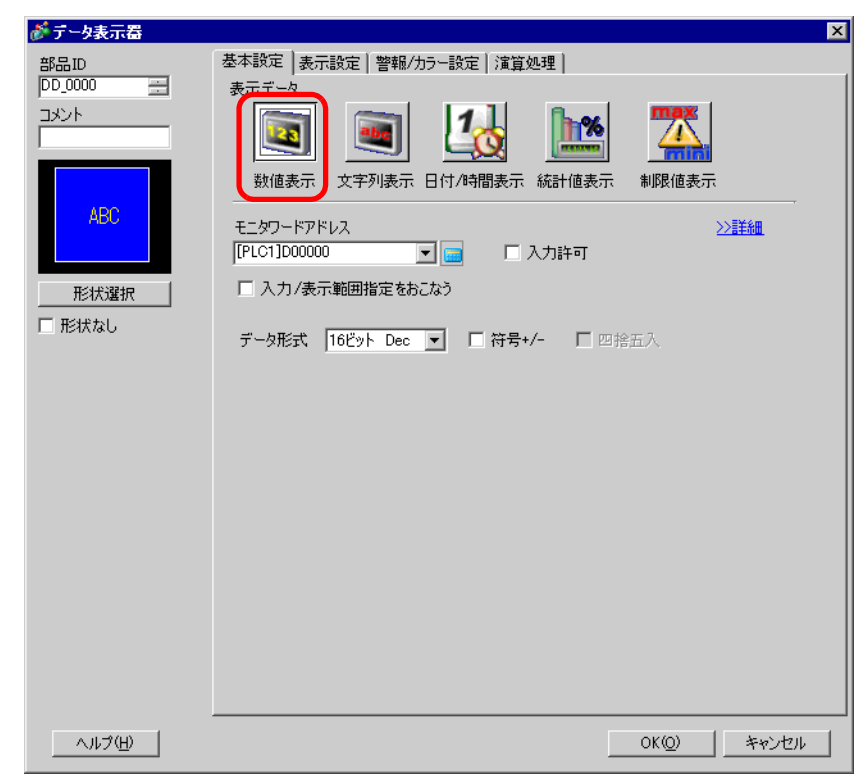

 $[$   $]$ 

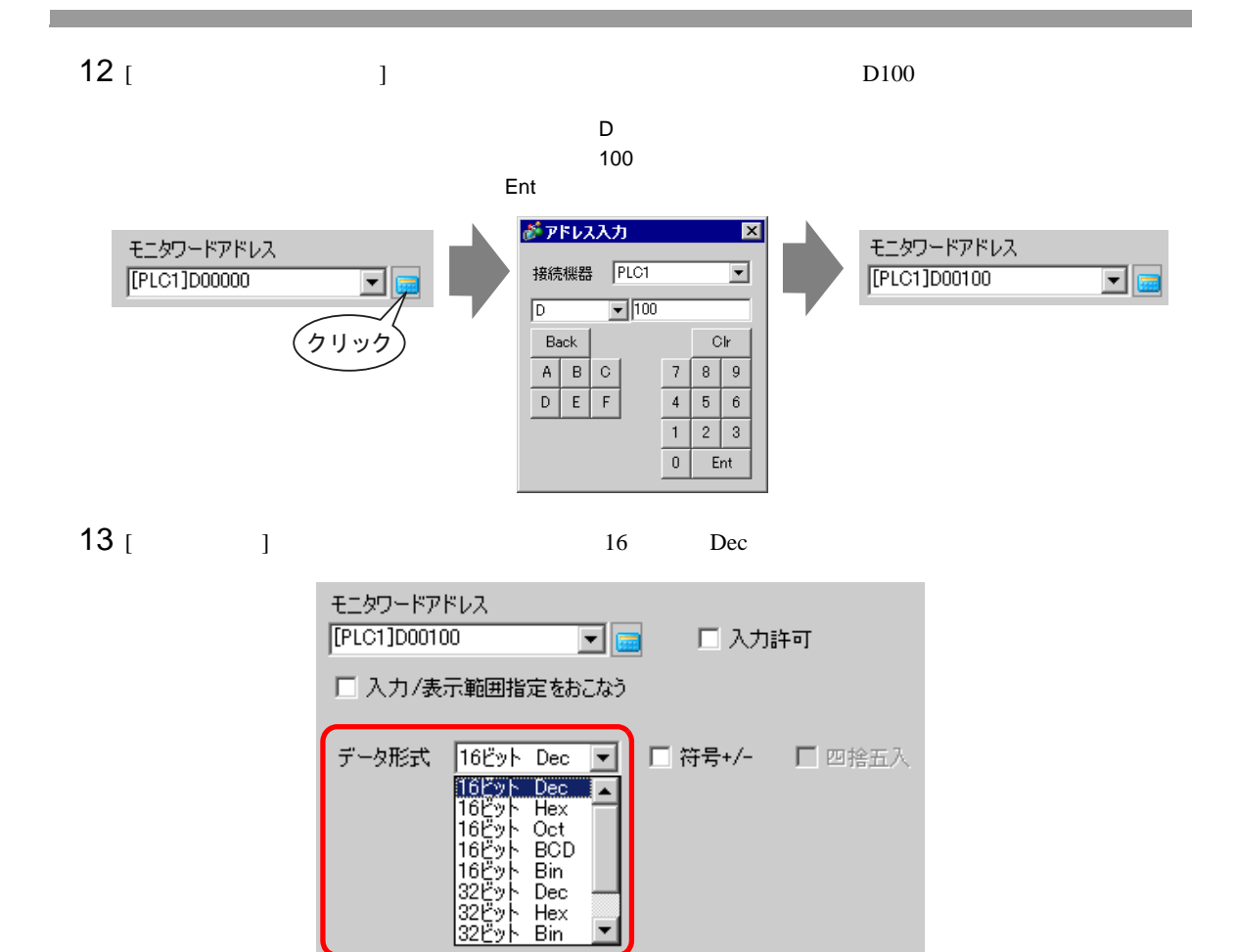

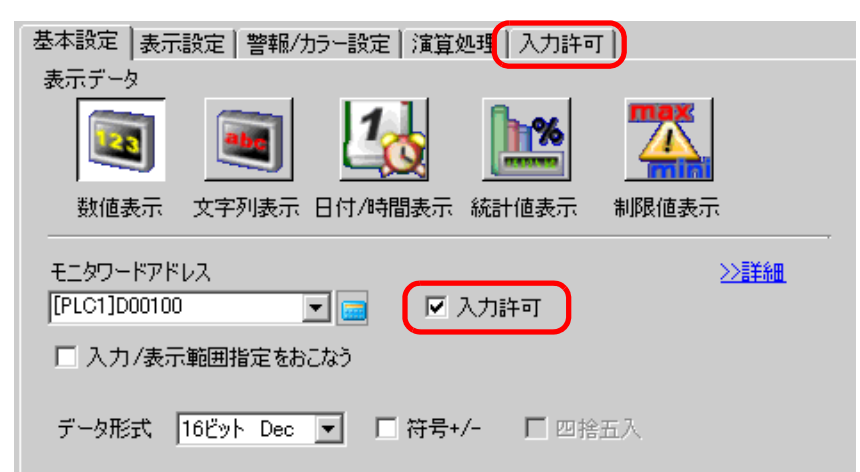

14 [  $\Box$  [ ] [ ]

▎▃▏

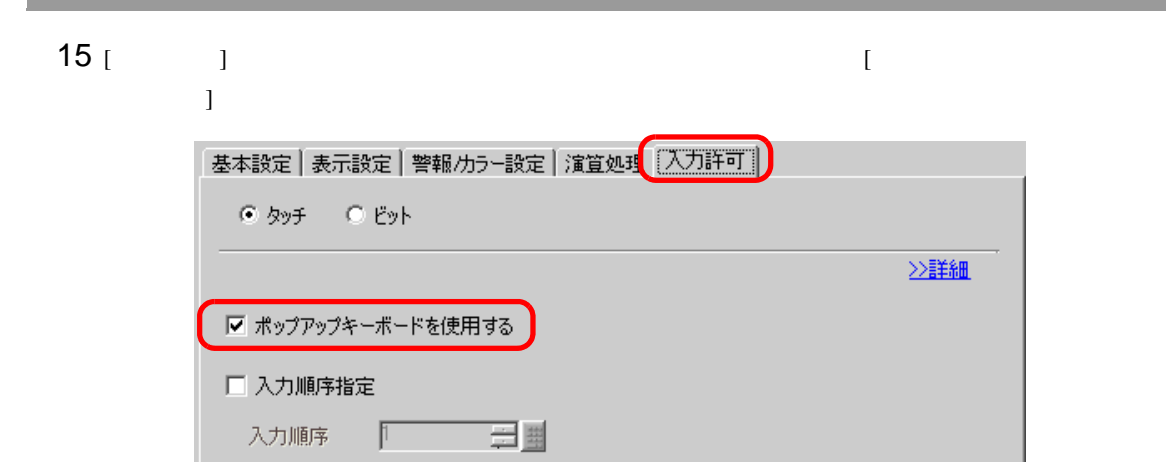

 $16$  [  $1$ 

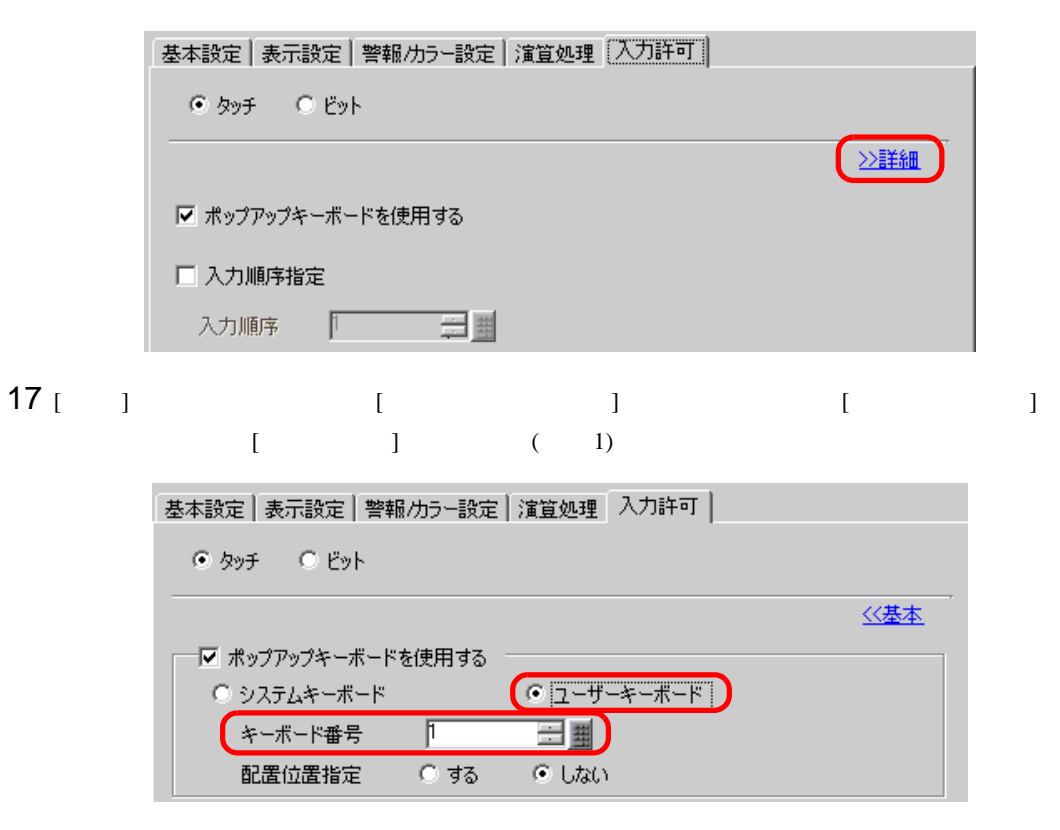

18 ( / ) [ ]  $[OK]$ 

<span id="page-20-1"></span><span id="page-20-0"></span> $15.5.1$ 

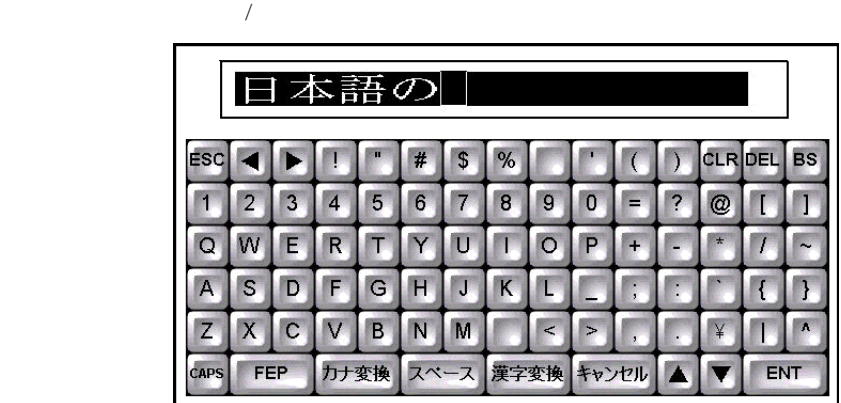

# <span id="page-21-0"></span> $15.5.2$

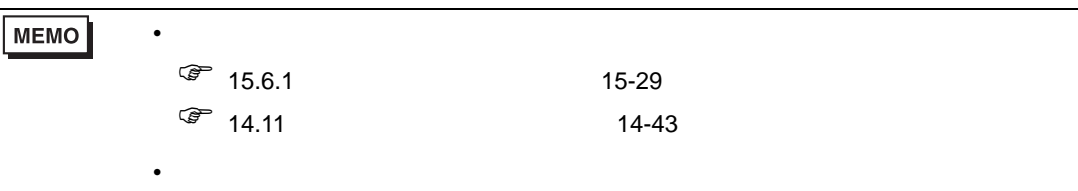

 $\circled{f}$  8.6.1 8-42

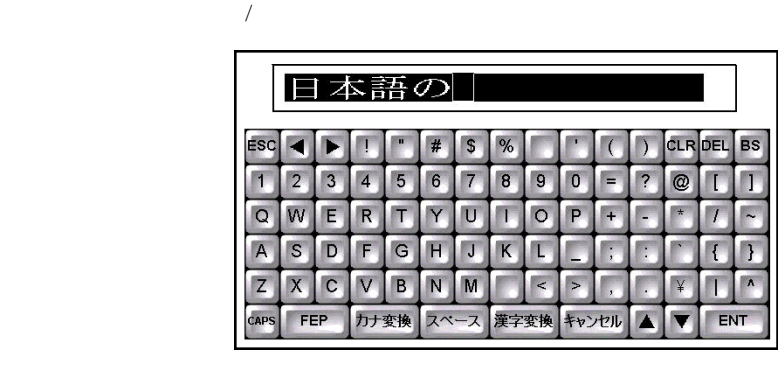

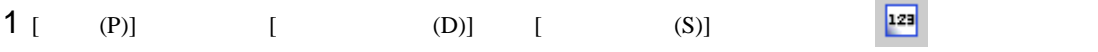

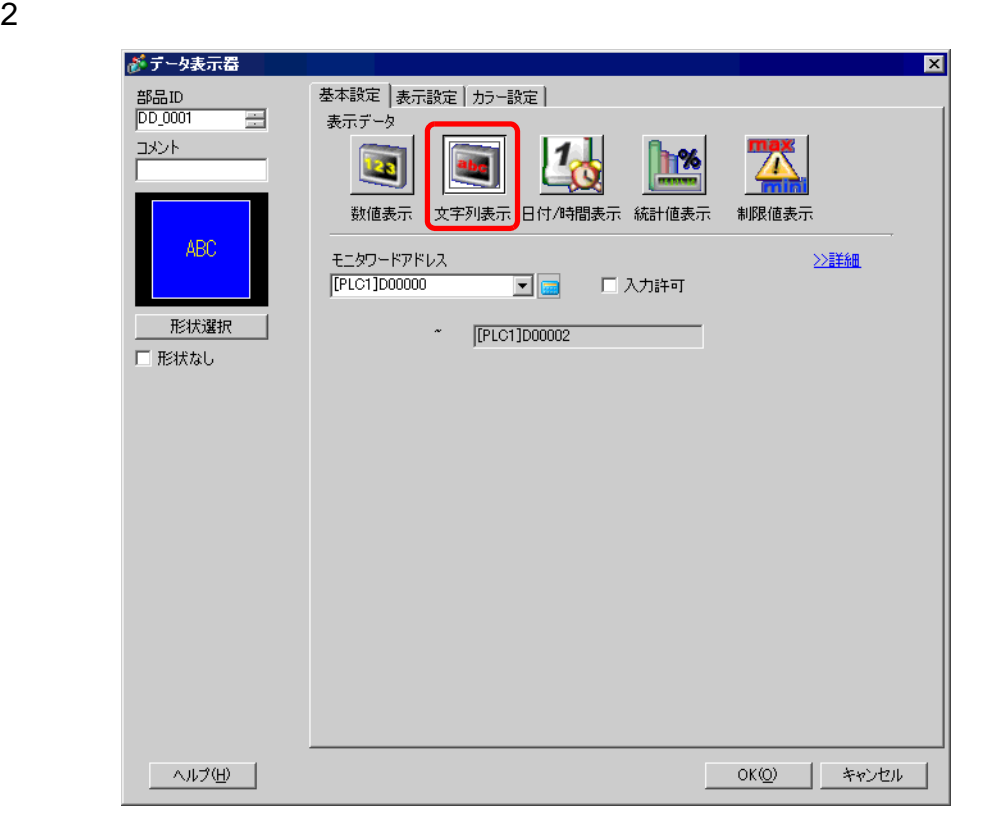

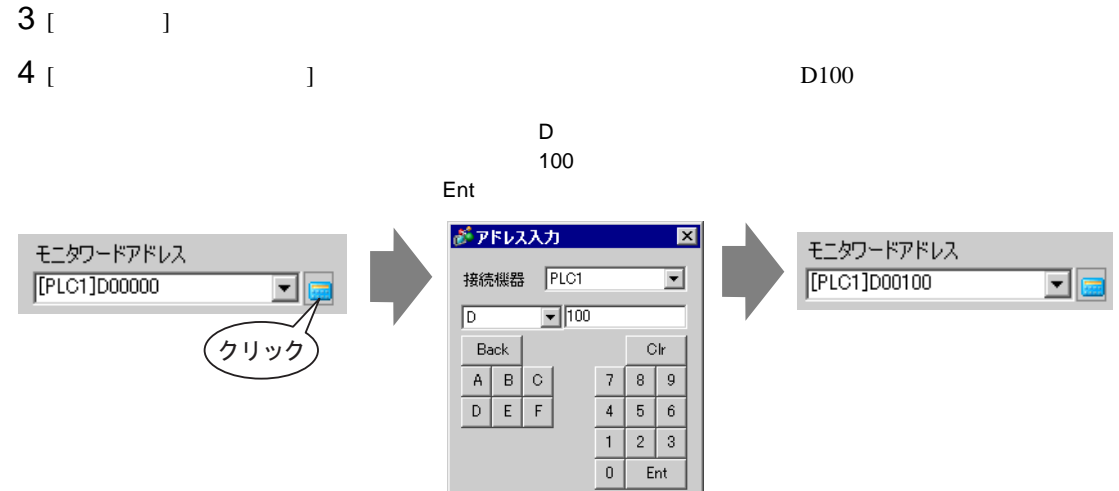

5 [  $\qquad$  ]  $\qquad$  [  $\qquad$  ]  $\qquad$  [  $\qquad$  ]

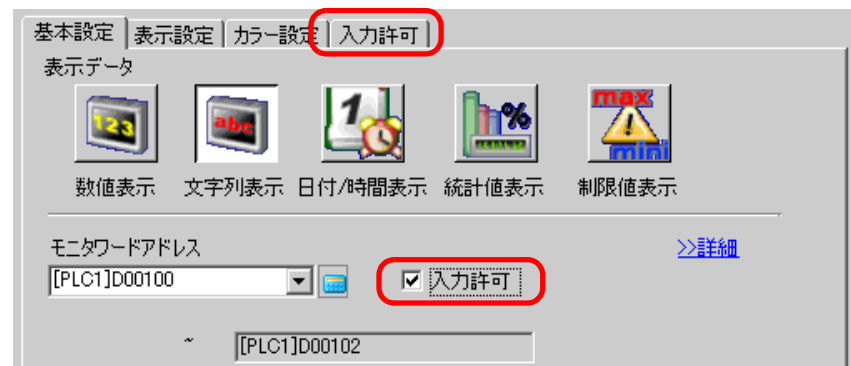

 $\begin{array}{ccc} \n6 & 1 & \textcolor{red}{\textbf{6}} & \textcolor{red}{\textbf{6}} & \textcolor{red}{\textbf{6}} & \textcolor{red}{\textbf{6}} & \textcolor{red}{\textbf{6}} & \textcolor{red}{\textbf{6}} & \textcolor{red}{\textbf{6}} & \textcolor{red}{\textbf{6}} & \textcolor{red}{\textbf{6}} & \textcolor{red}{\textbf{6}} & \textcolor{red}{\textbf{6}} & \textcolor{red}{\textbf{6}} & \textcolor{red}{\textbf{6}} & \textcolor{red}{\$ experimental  $\Gamma$ 

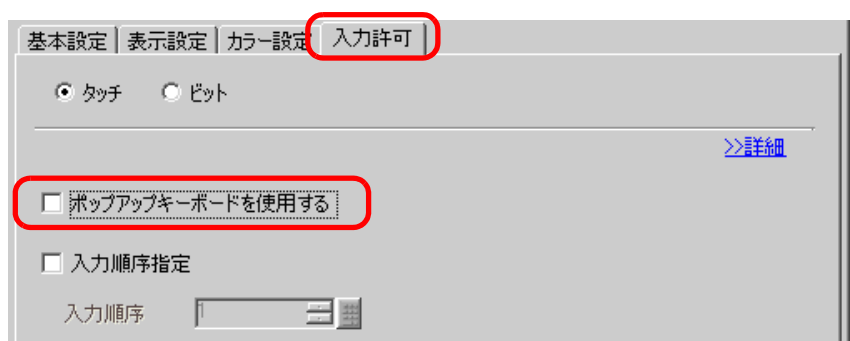

7 [  $\vert$  ] [  $\vert$  1 100  $\overline{2}$  1 10

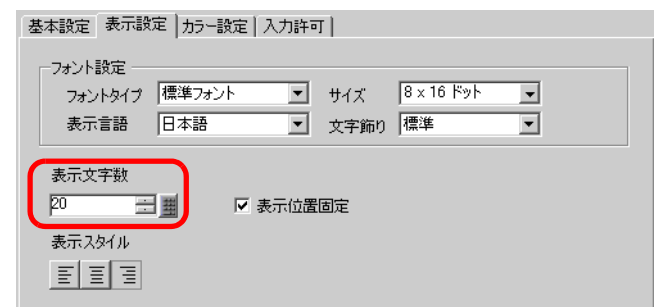

- 8 (  $1$   $1$   $1$
- $[OK]$  $9$  [ (P)] [ (B)]  $\qquad \qquad \qquad$  [ ] we have the set of  $\mathbb{R}^n$

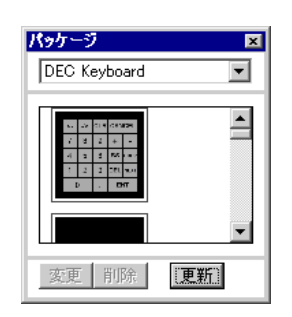

10 FEP 
( [Text(QWE/JPN)Keyboard])

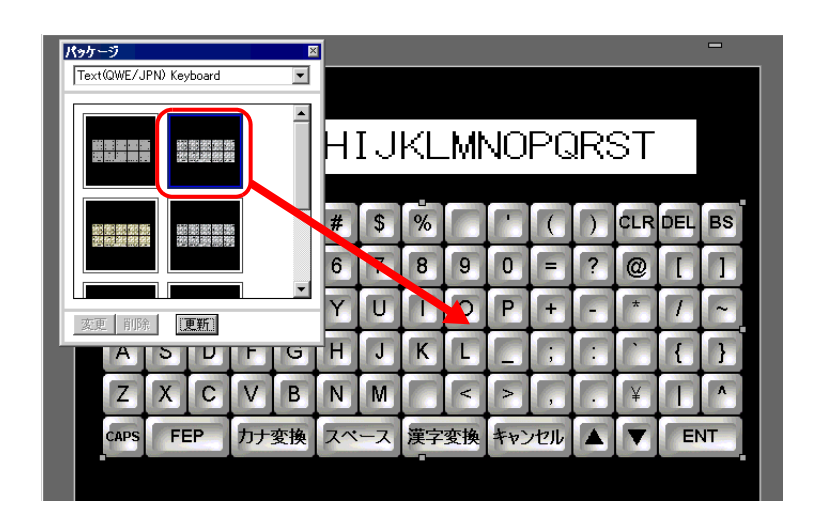

 $15.5.3$ 

 $\begin{array}{ccc} & & & \\ \text{ } & & \text{ } \\ \text{ } & & \text{ } \\$ 

 $1$ 

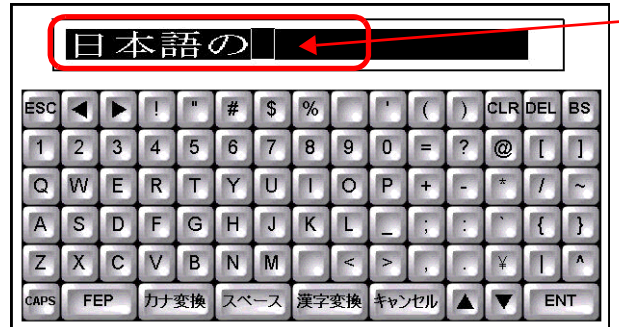

 $2$  [FEP]

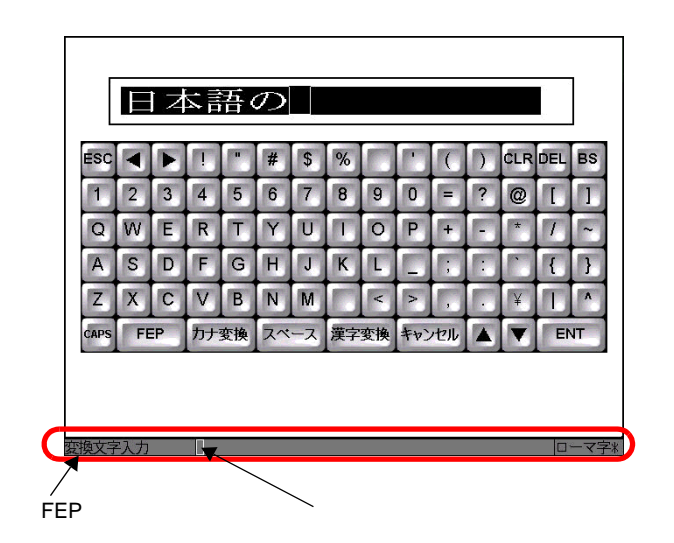

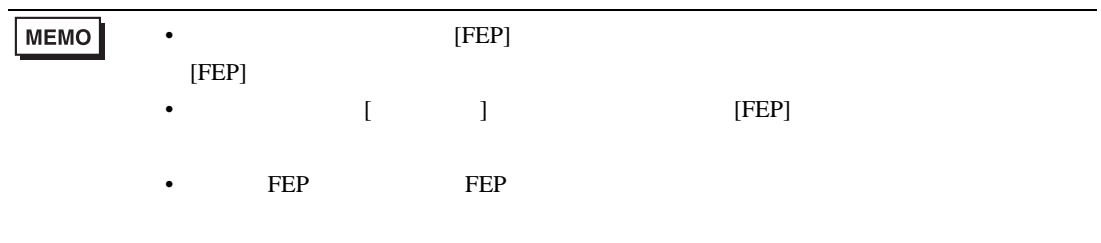

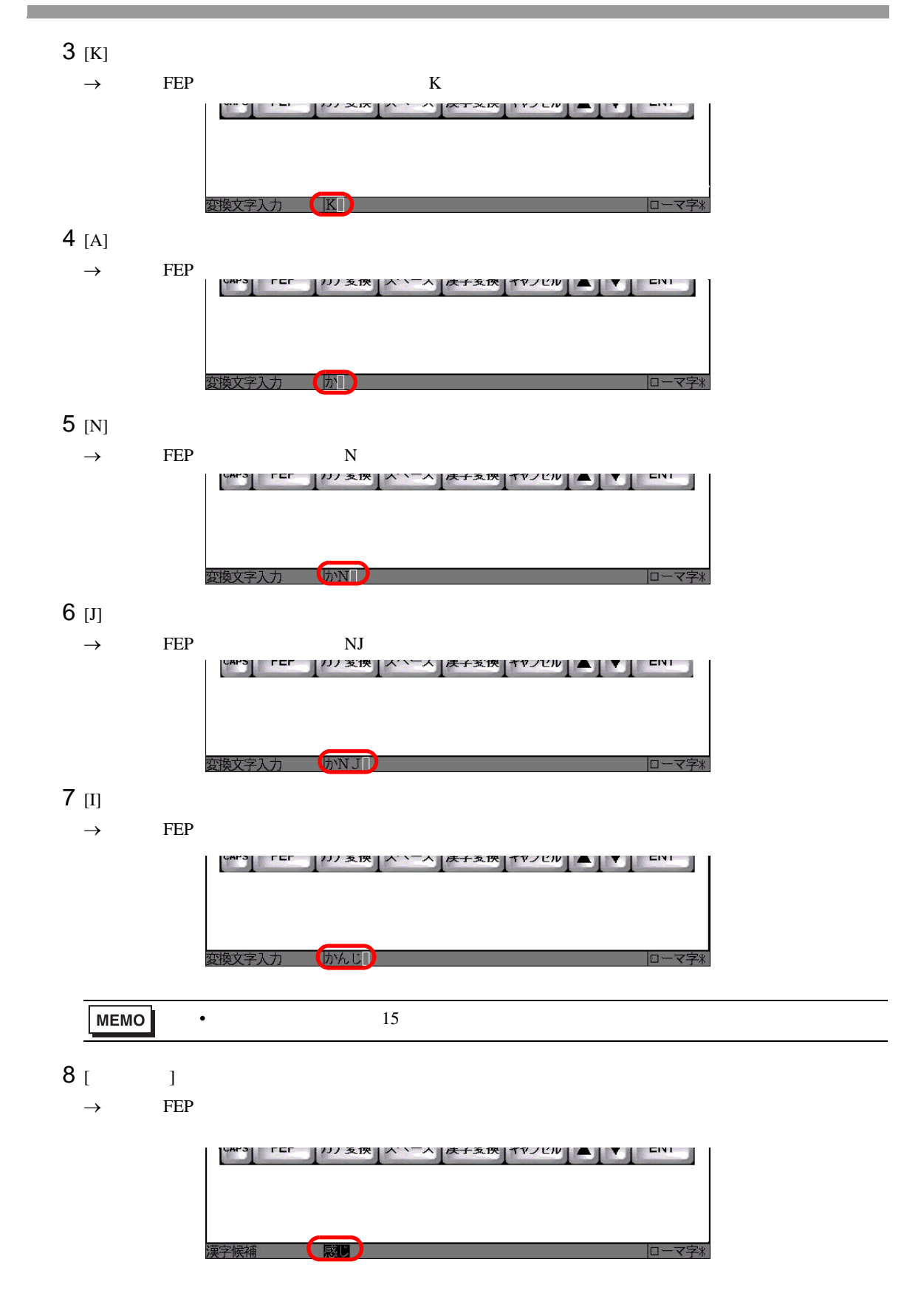

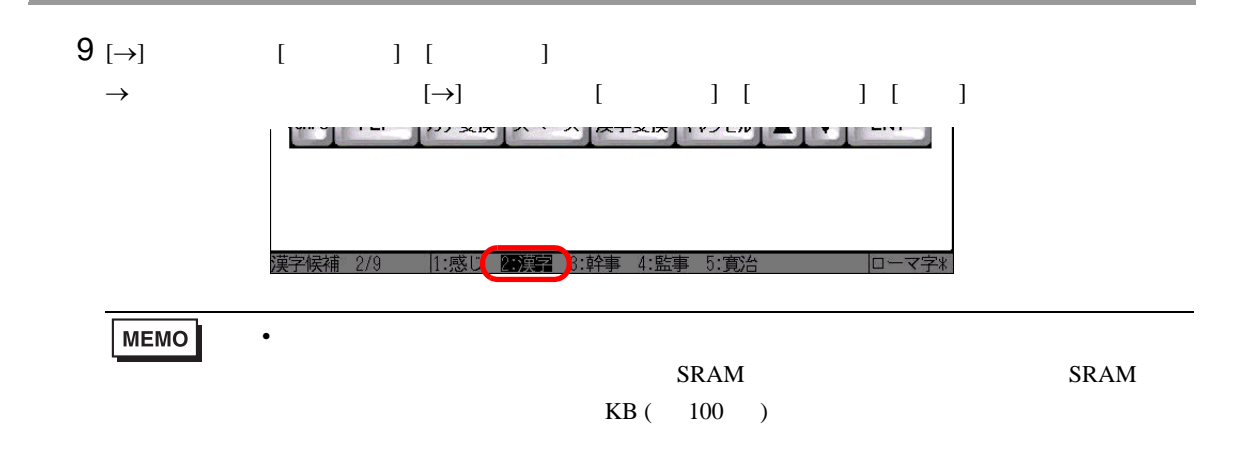

# 10 [ENT]

 $\rightarrow$ 

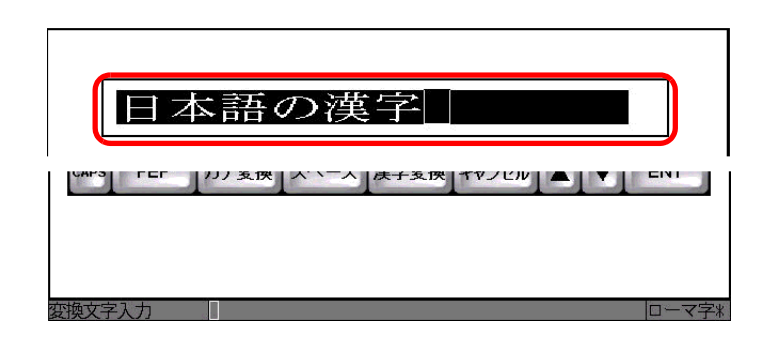

 $\sim$  7  $\sim$  7  $\sim$ 

# 11 [ENT]

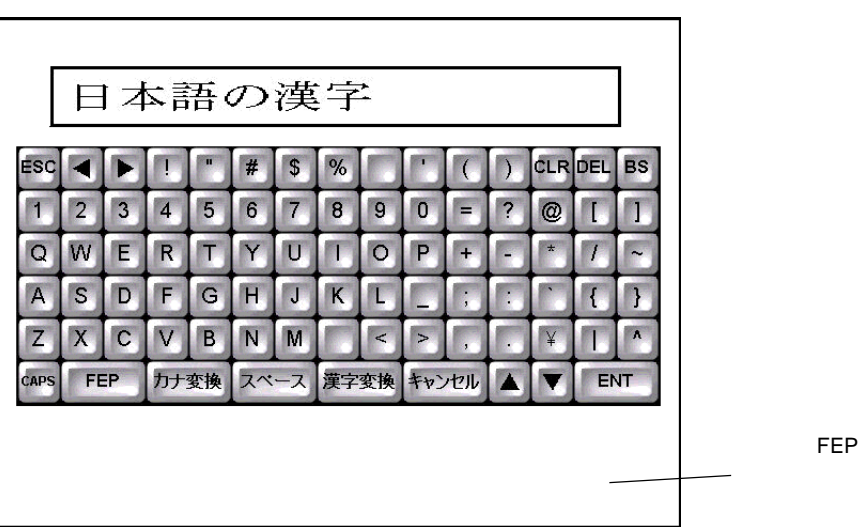

アドレス データ(格納イメージ)漢字イメージ

| $+0$       | 93FA h | 日      |
|------------|--------|--------|
| $+1$       | 967B h | 本      |
| $+2$       | 8CEA h | 語      |
| $+3$       | 82CC h | の      |
| $+4$<br>+5 | 8ABF h | 漢      |
|            | 8E9A h | 。<br>字 |
|            |        |        |

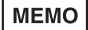

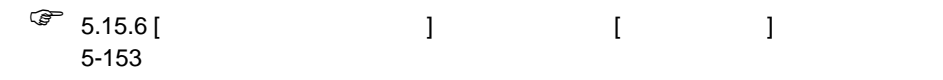

• Zene Maria in the Sene Maria in the Sene Maria in the Sene Maria in the Sene Maria in the Sene Maria in the S

<span id="page-28-1"></span><span id="page-28-0"></span>15.6.1

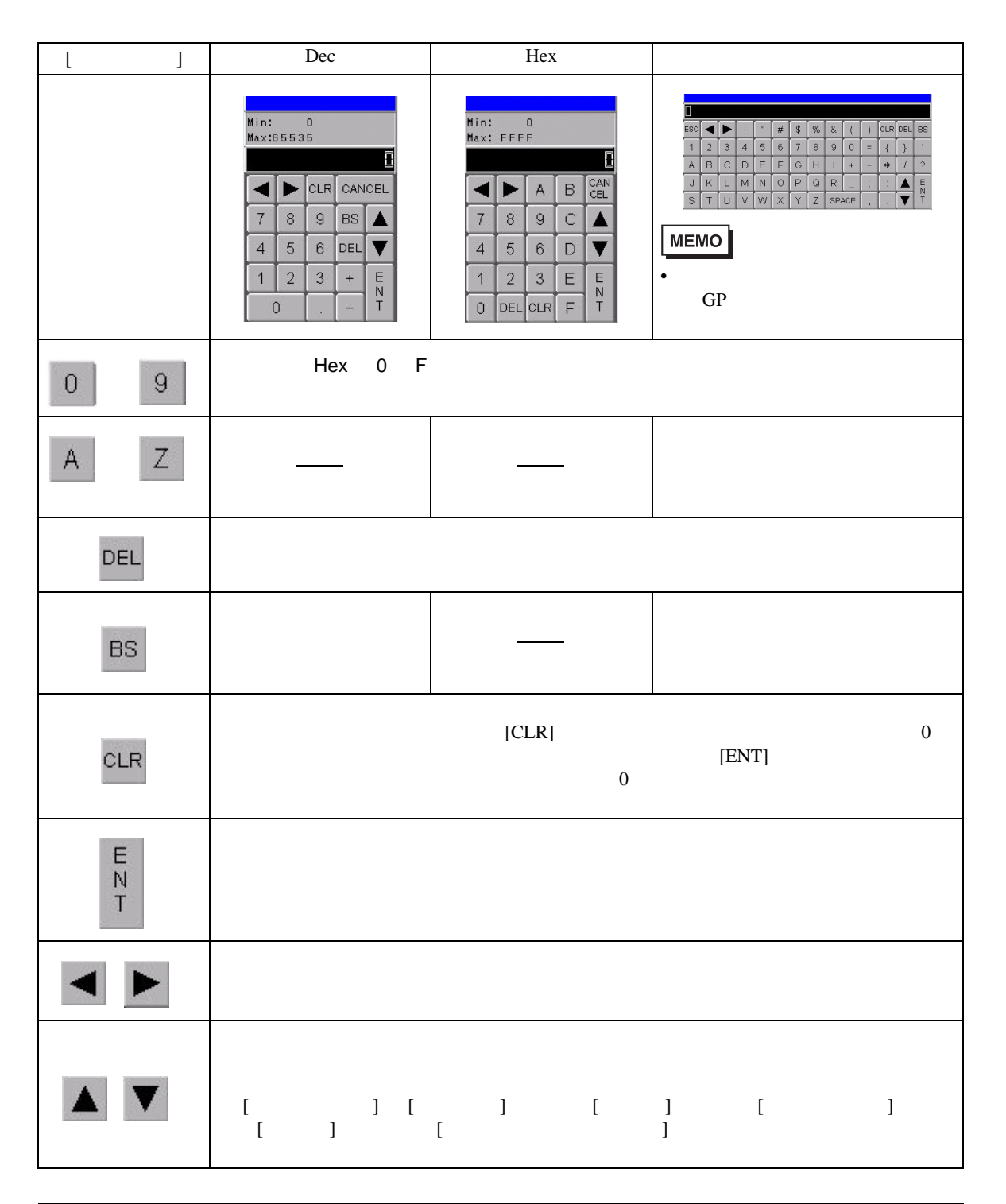

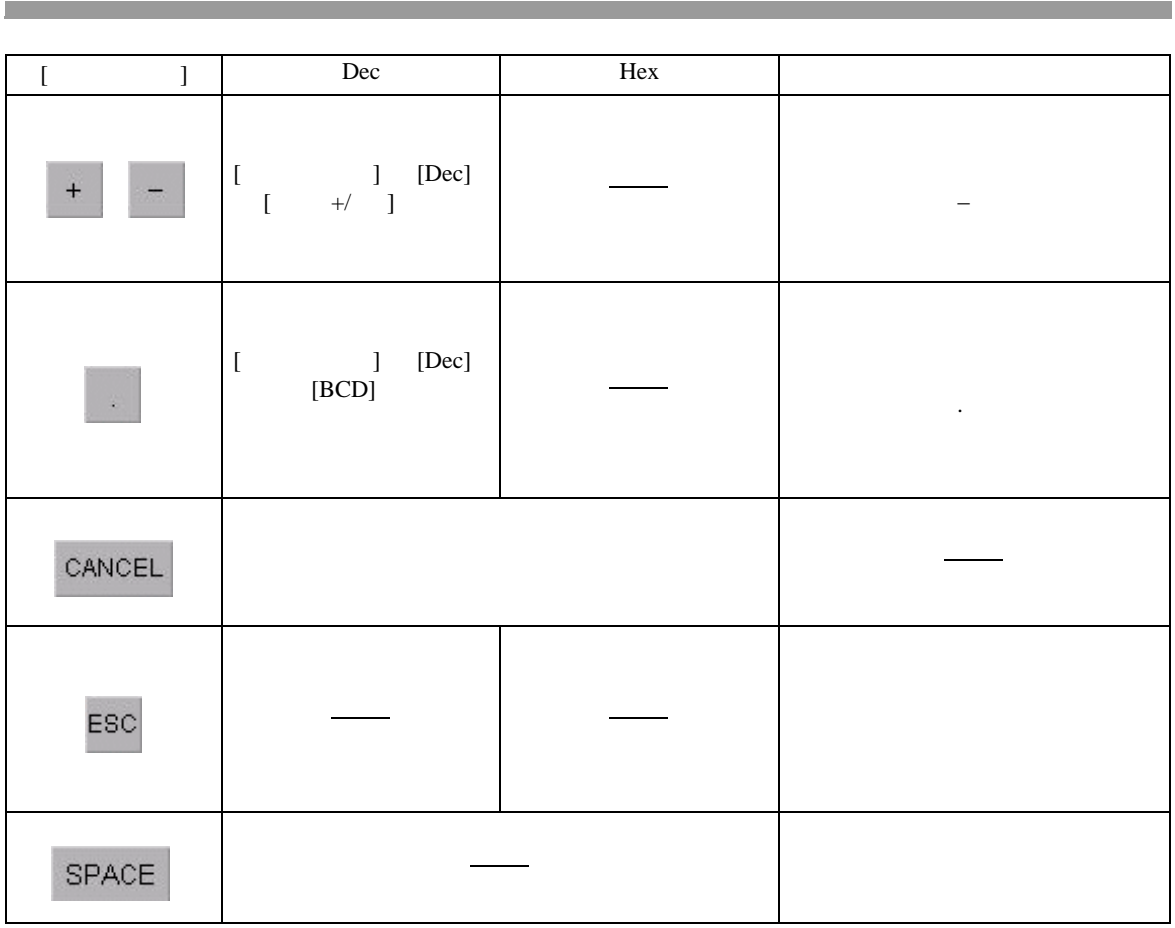

<span id="page-29-0"></span> $[ \qquad \qquad \begin{array}{ccc} \hline \end{array} \qquad \qquad ]$ 

 $\sqrt{3}$  8.12.2 8-88

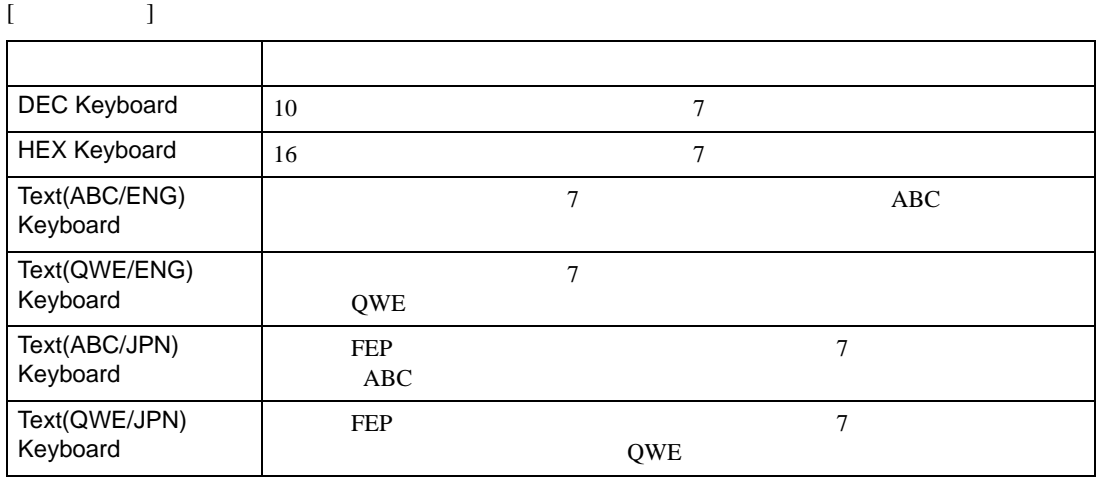

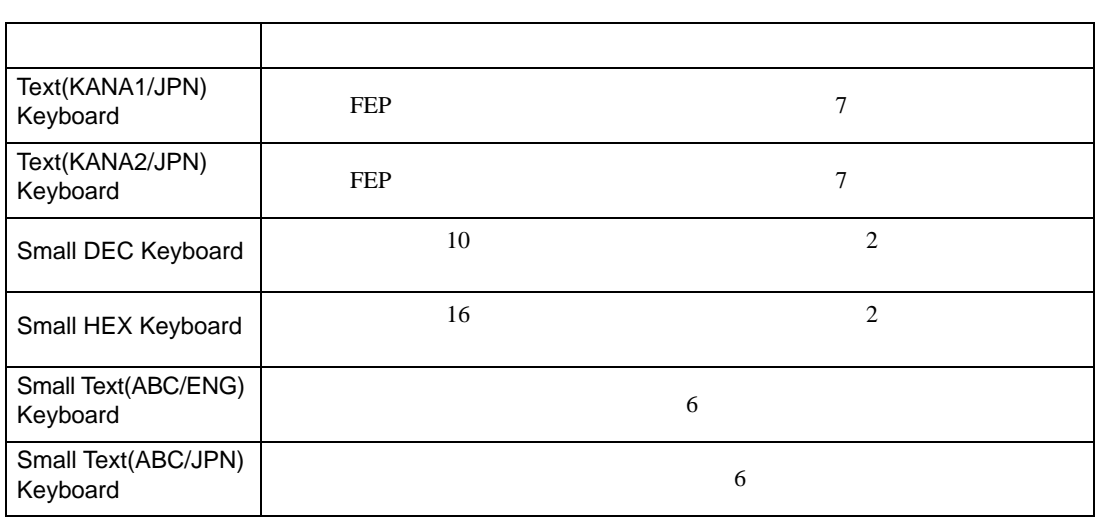

**MEMO** 

• CAPS  $\overline{CAPS}$ 

 $CAPS$ 

<span id="page-31-0"></span> $15.6.2$ 

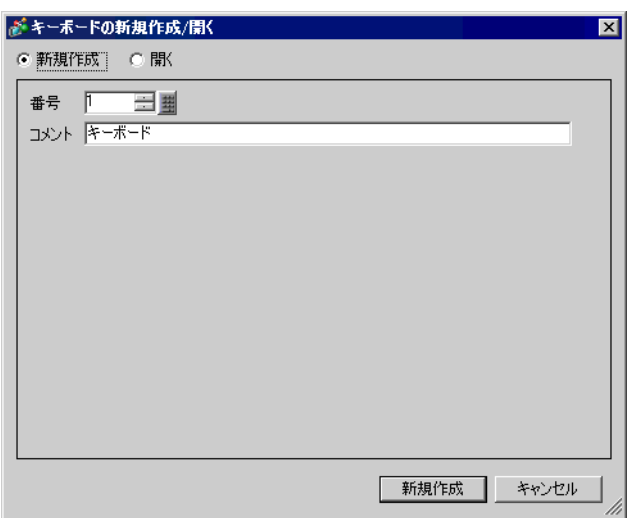

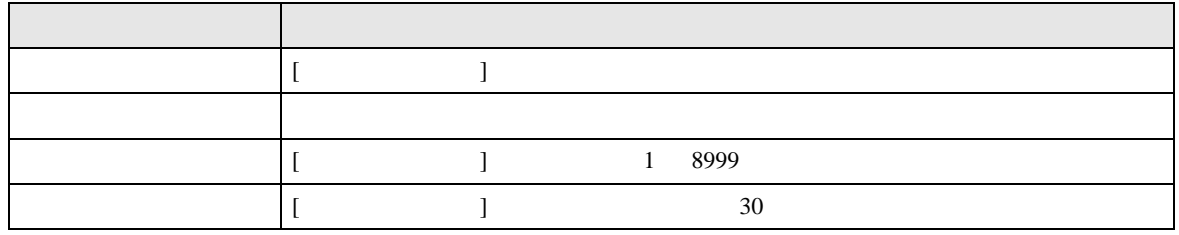

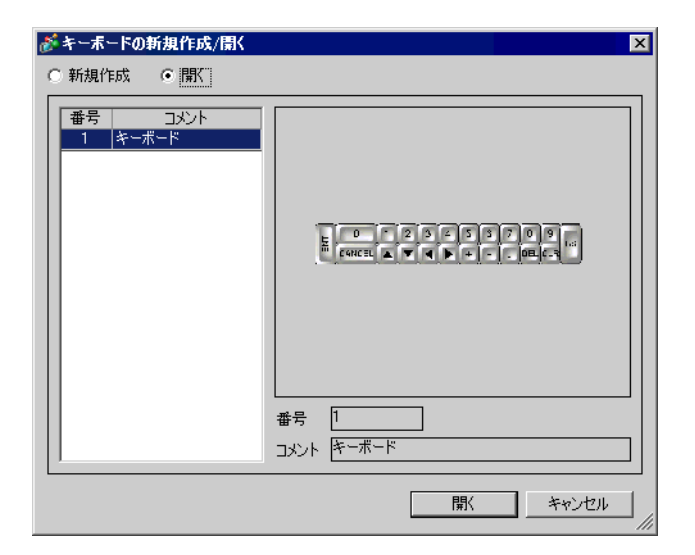

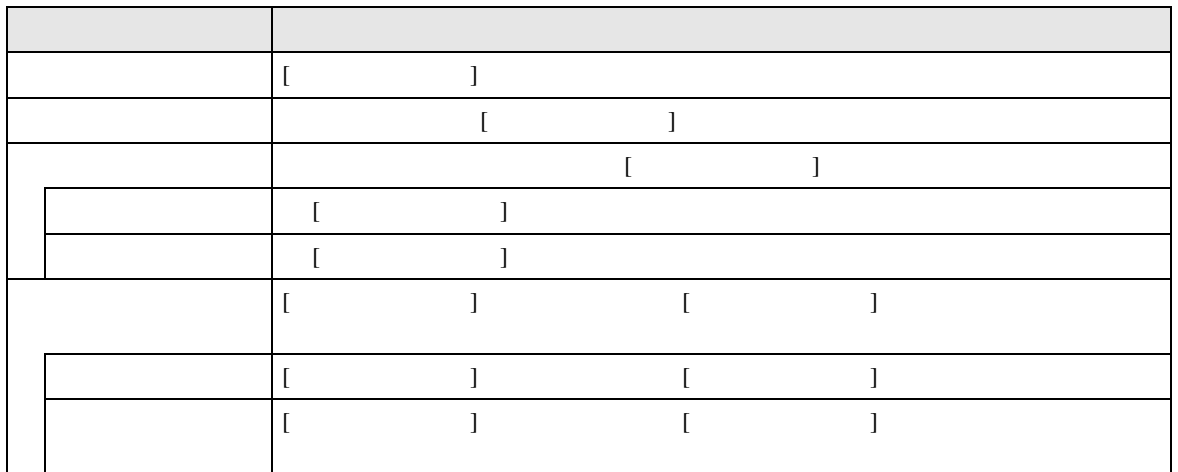

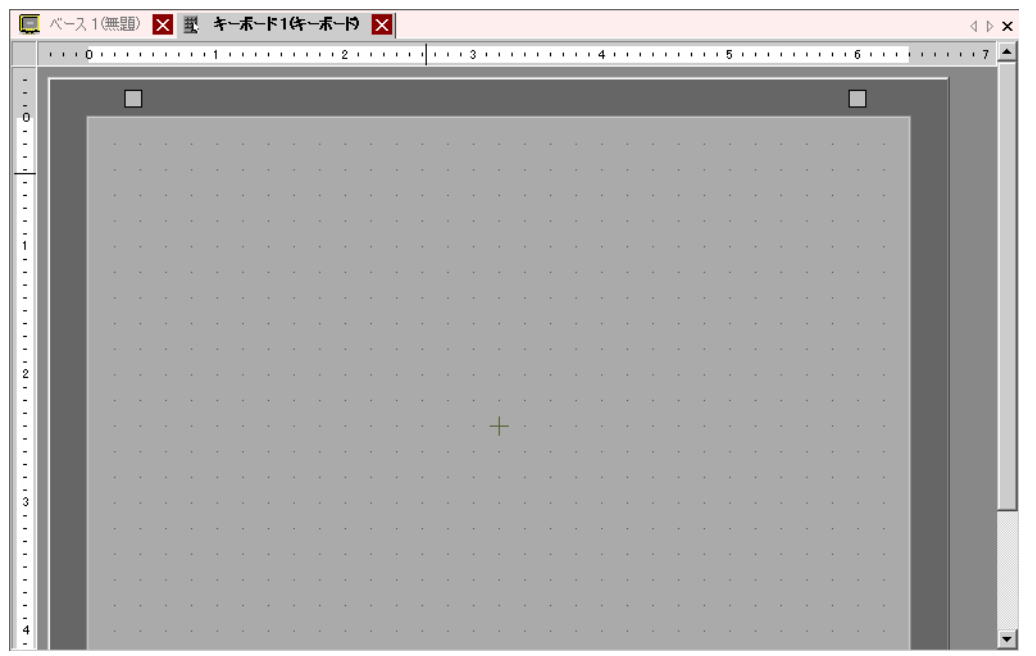

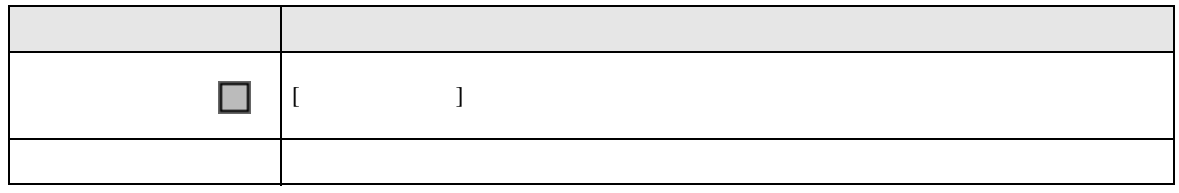

<span id="page-34-0"></span>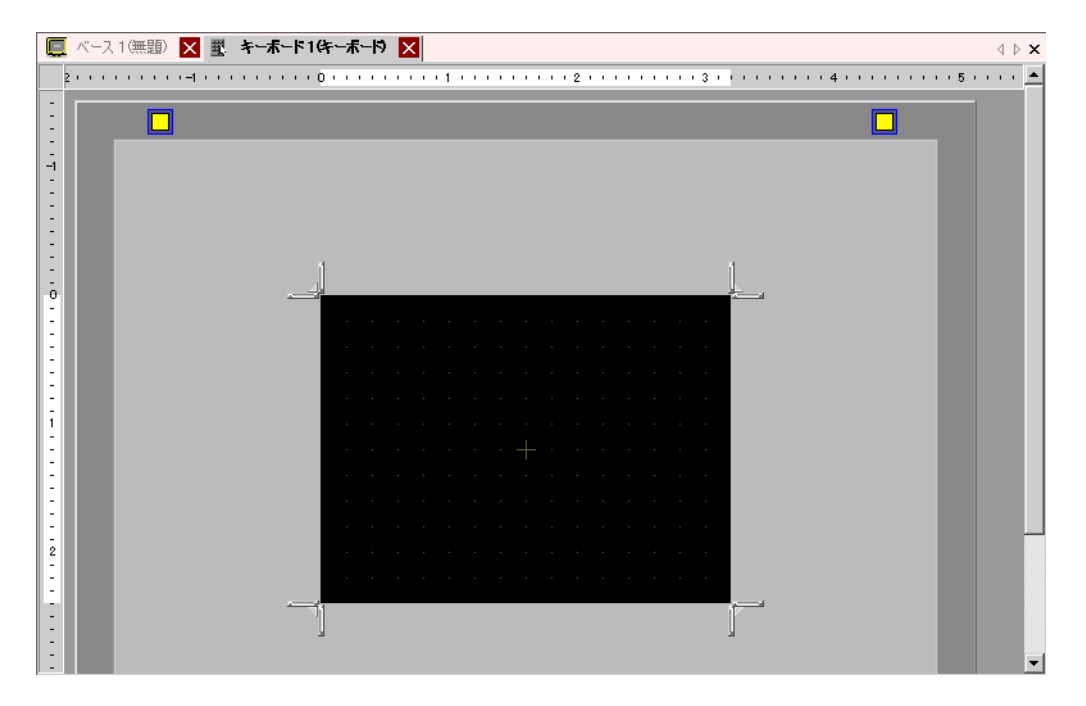

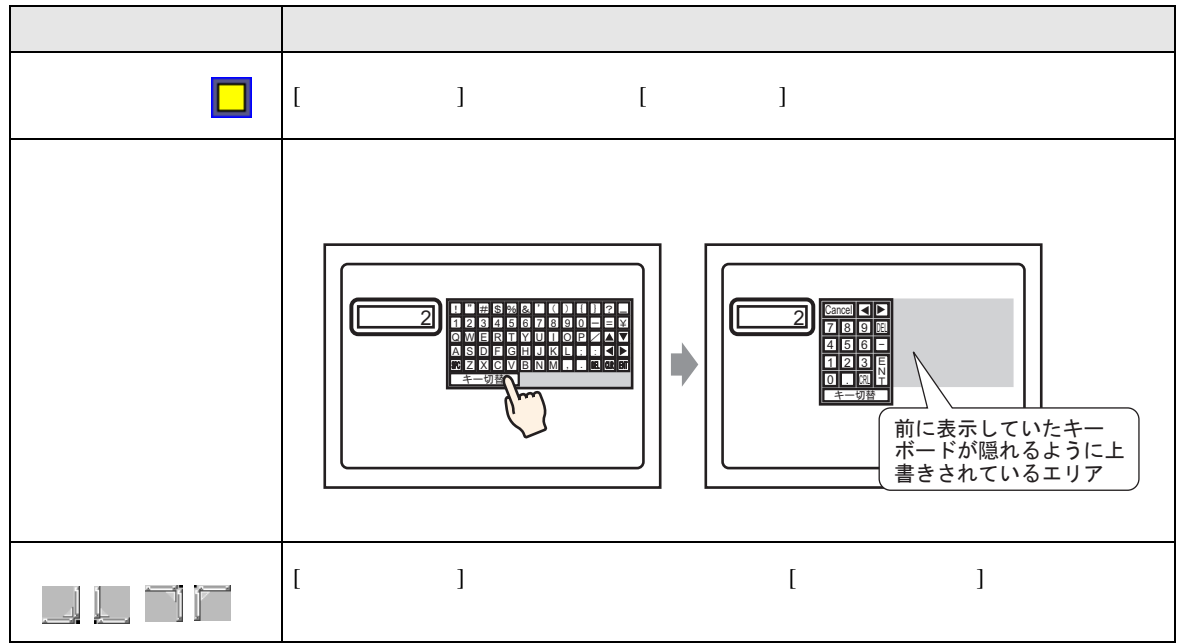

 $15.6.3$ 

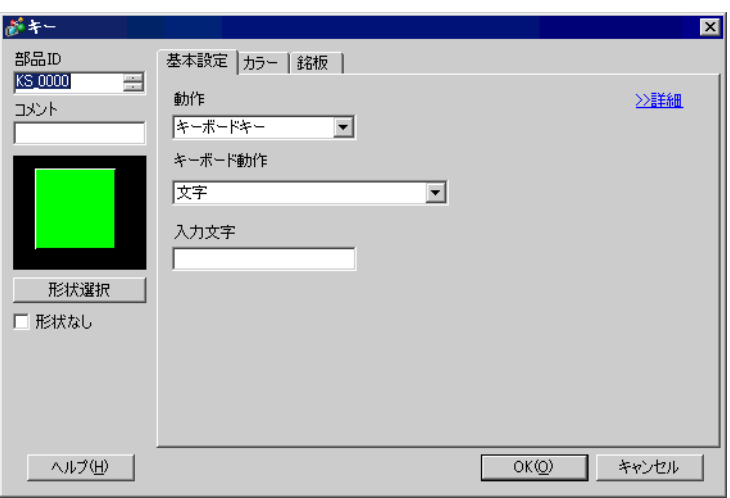

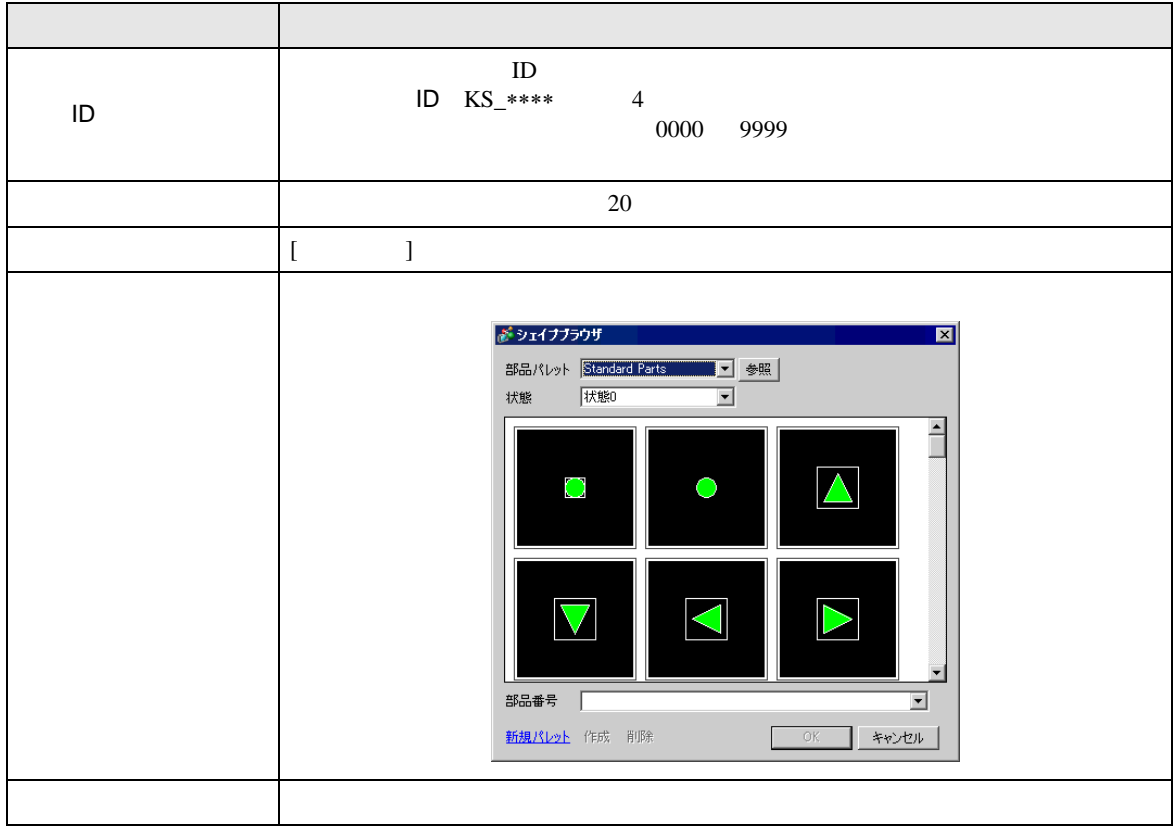

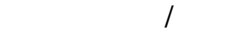

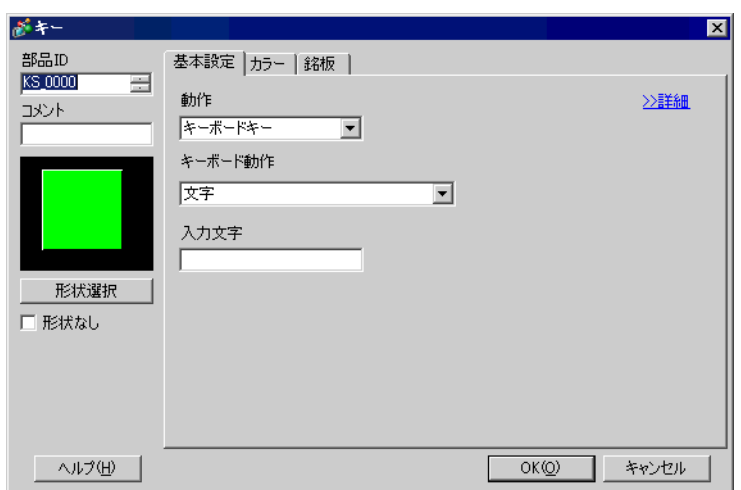

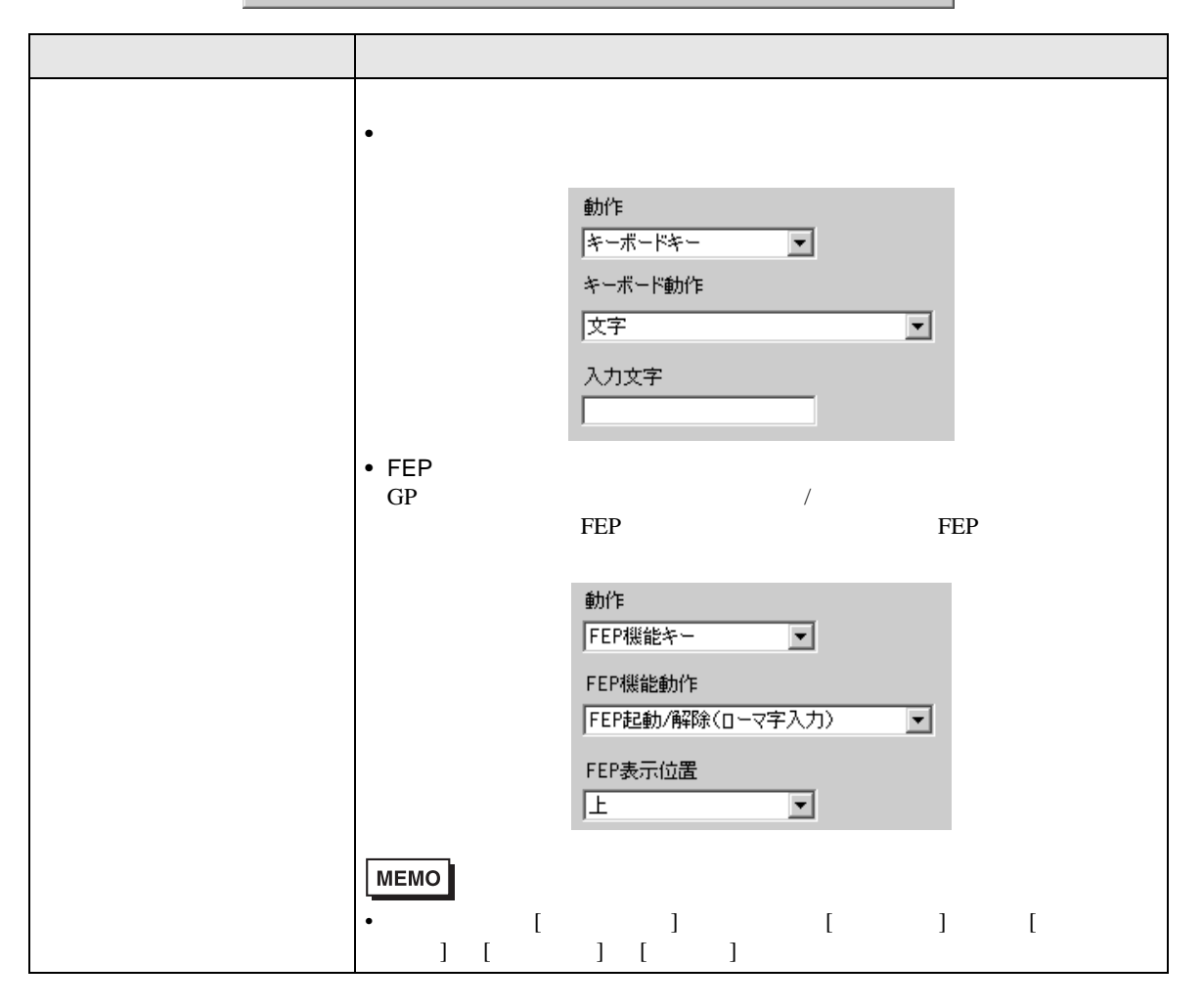

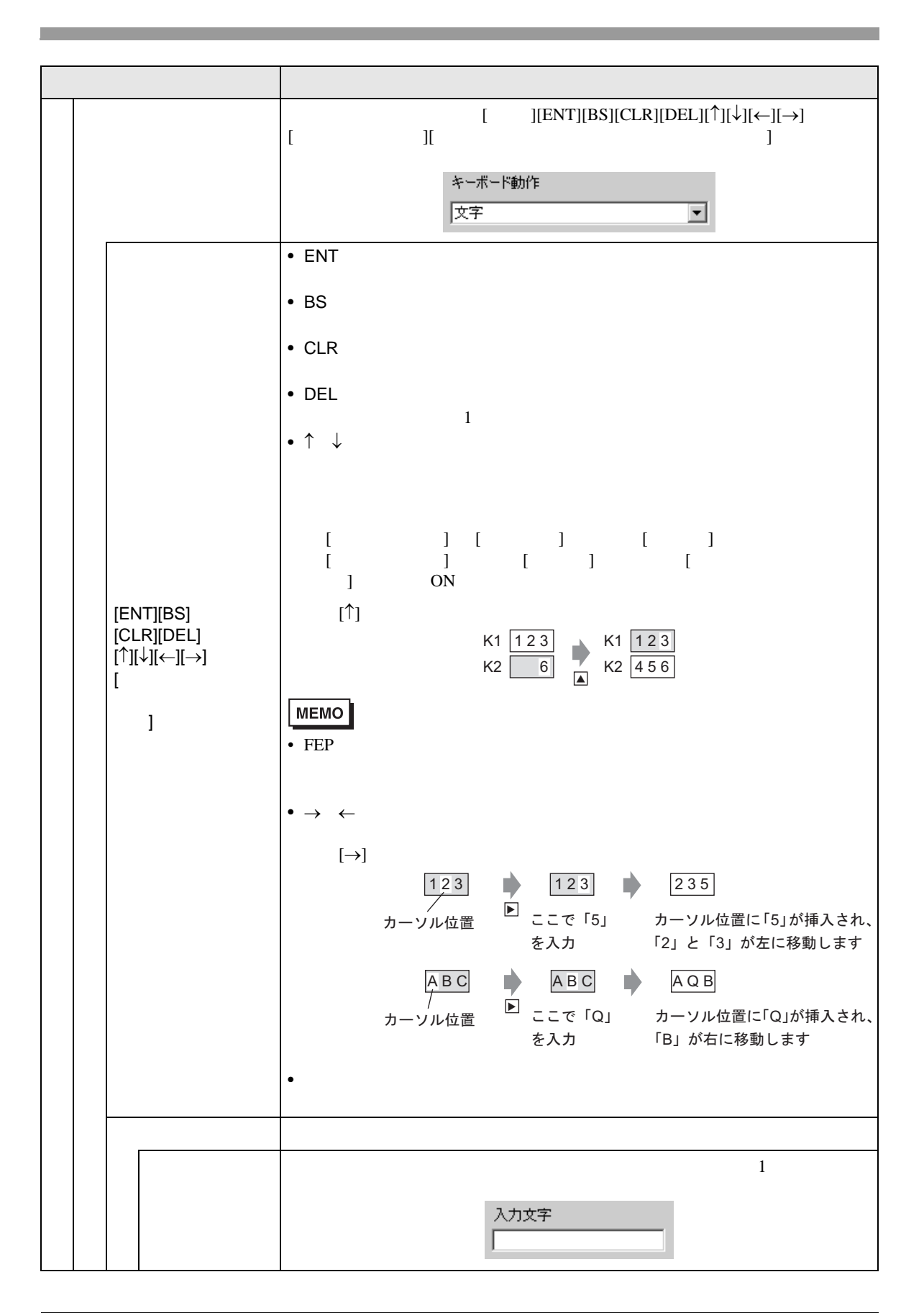

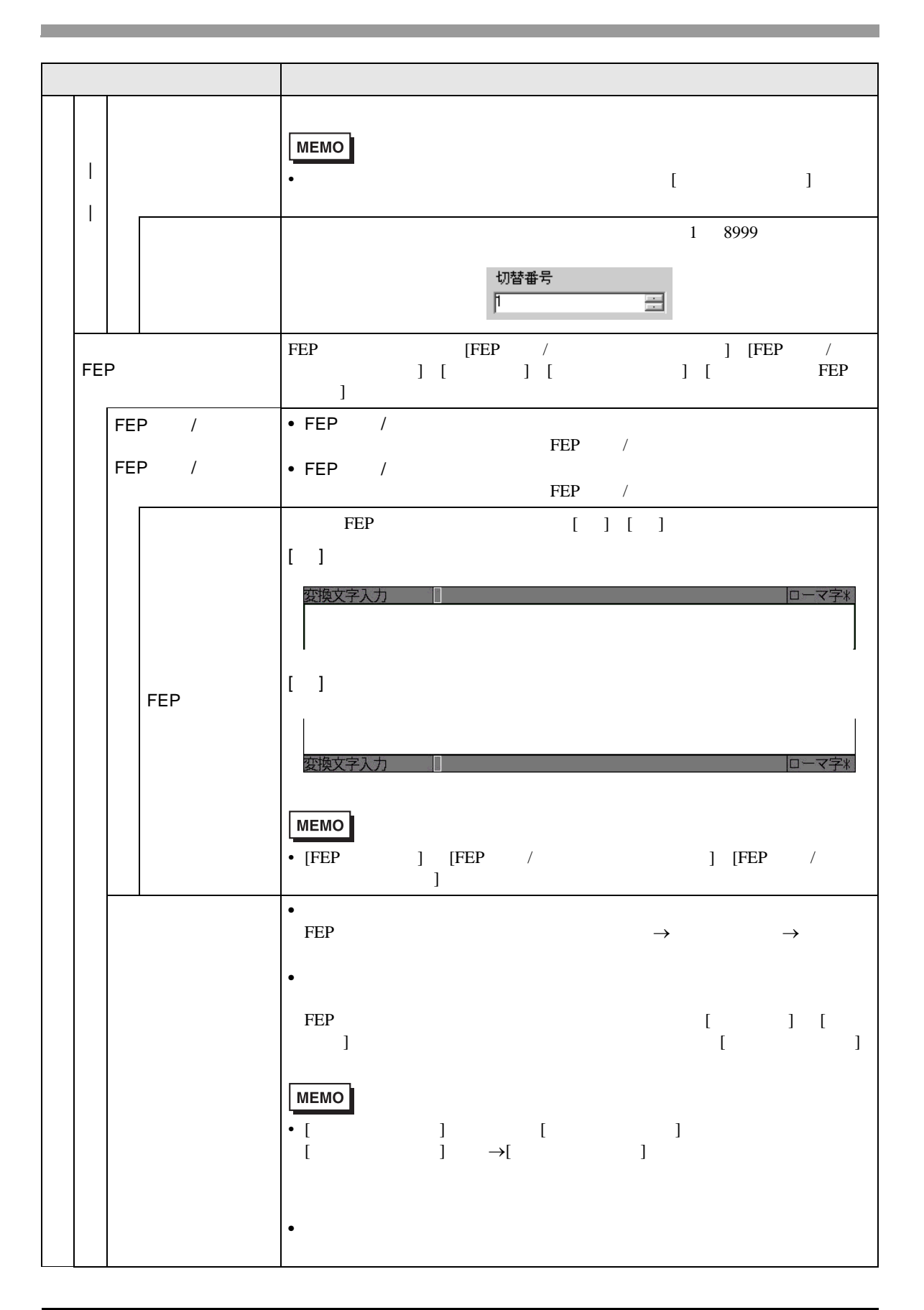

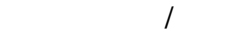

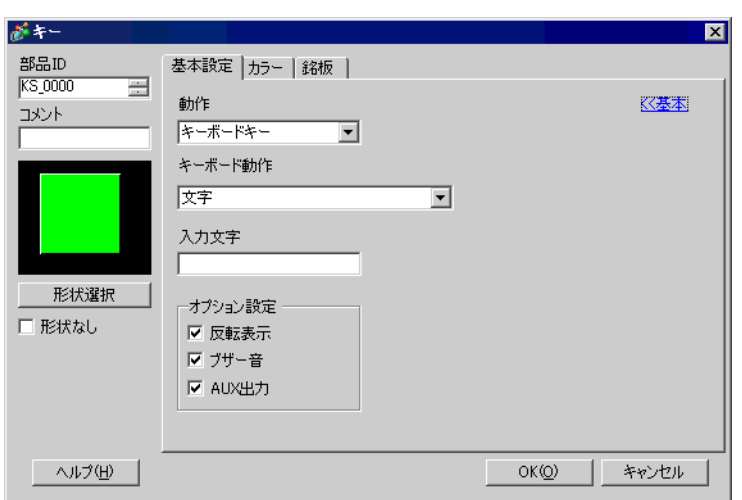

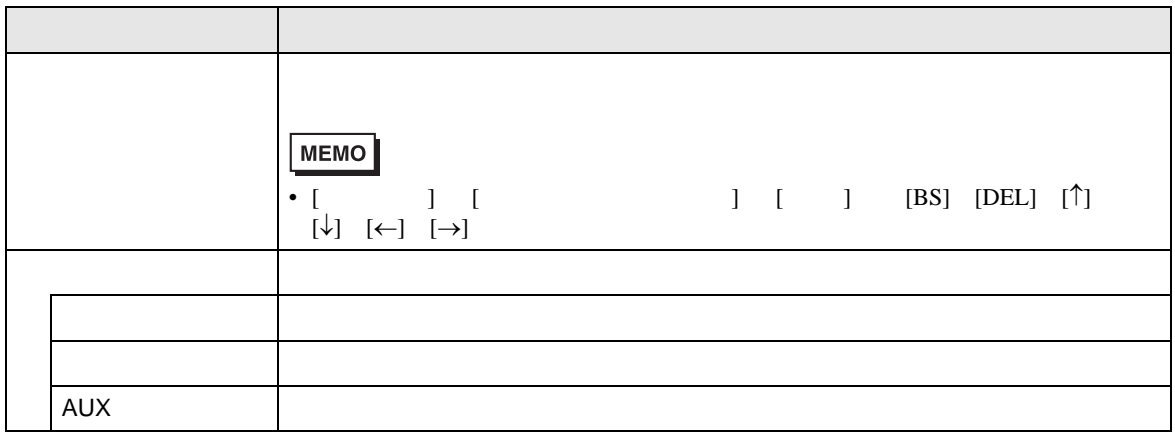

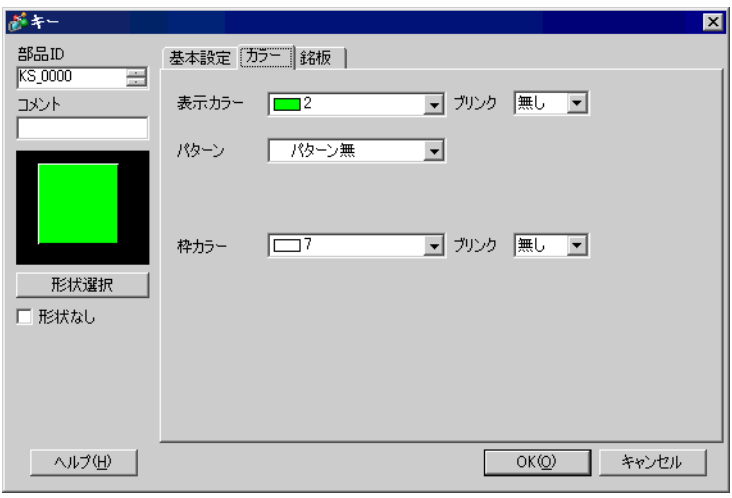

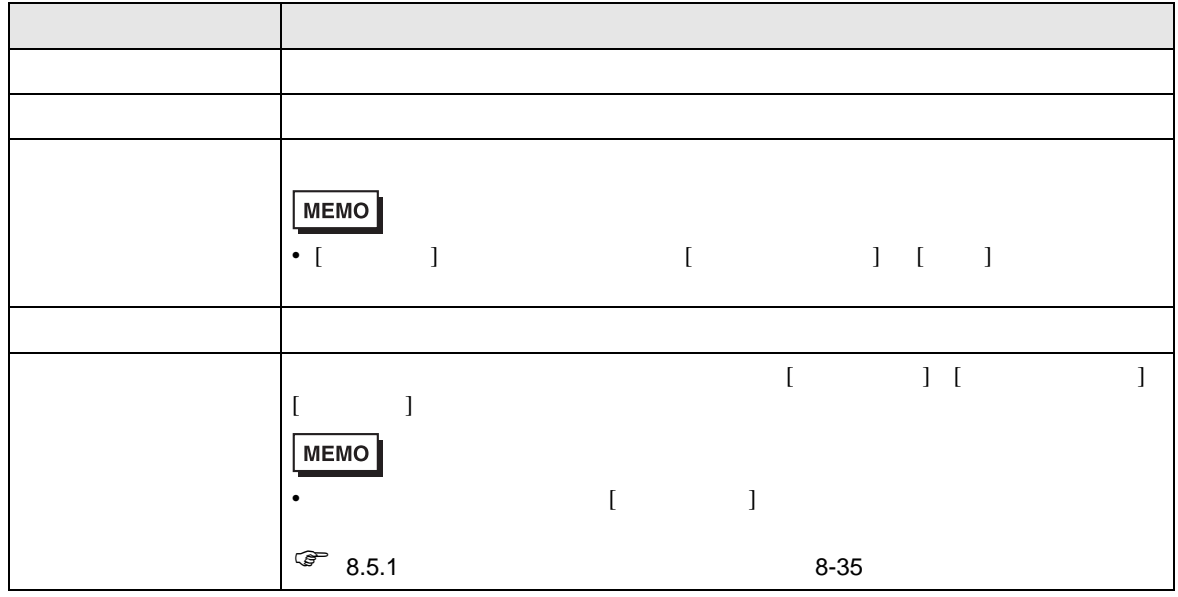

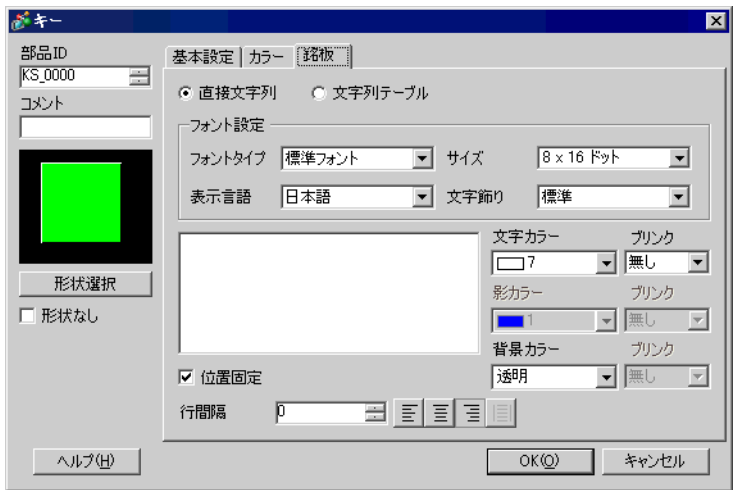

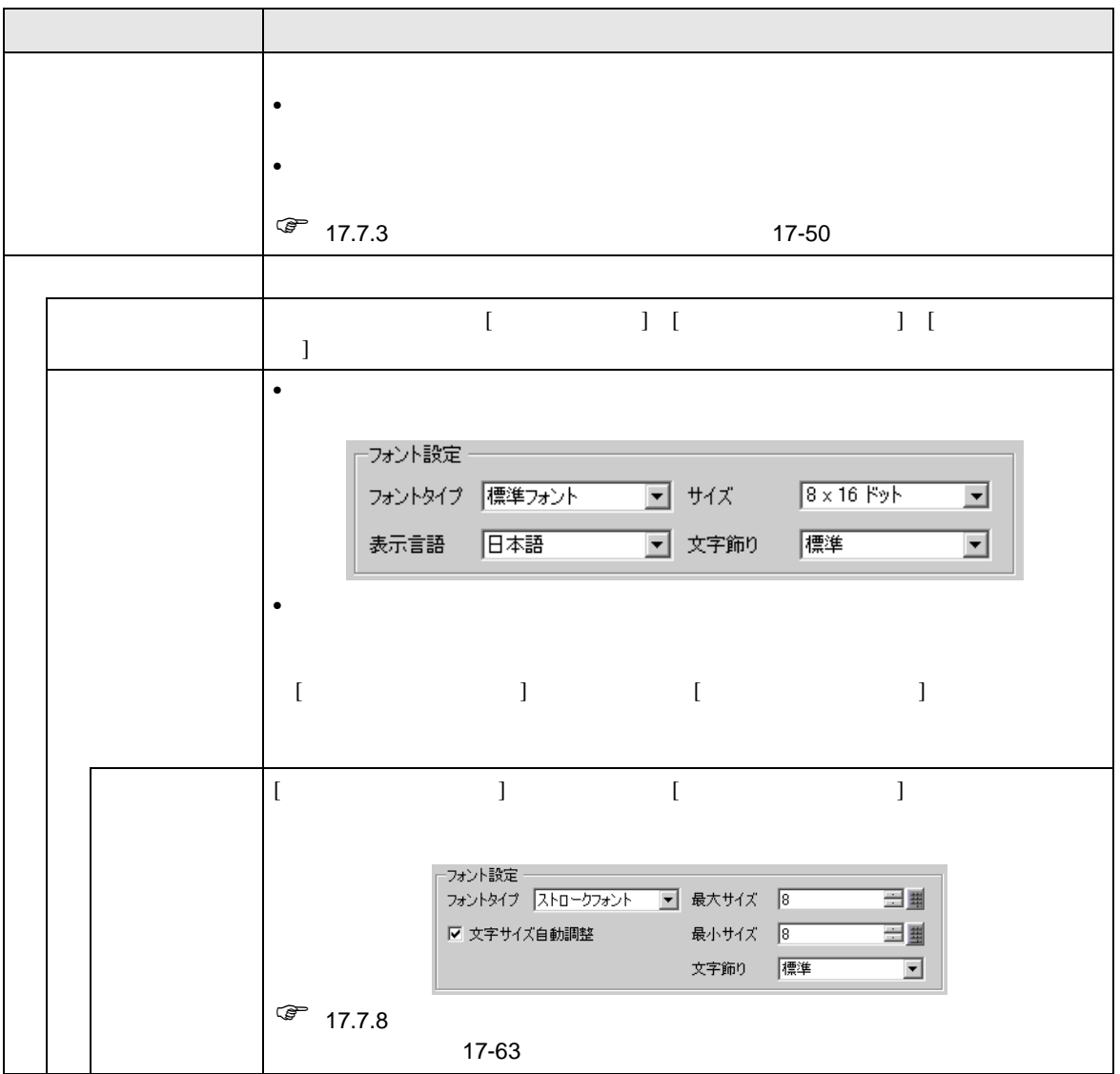

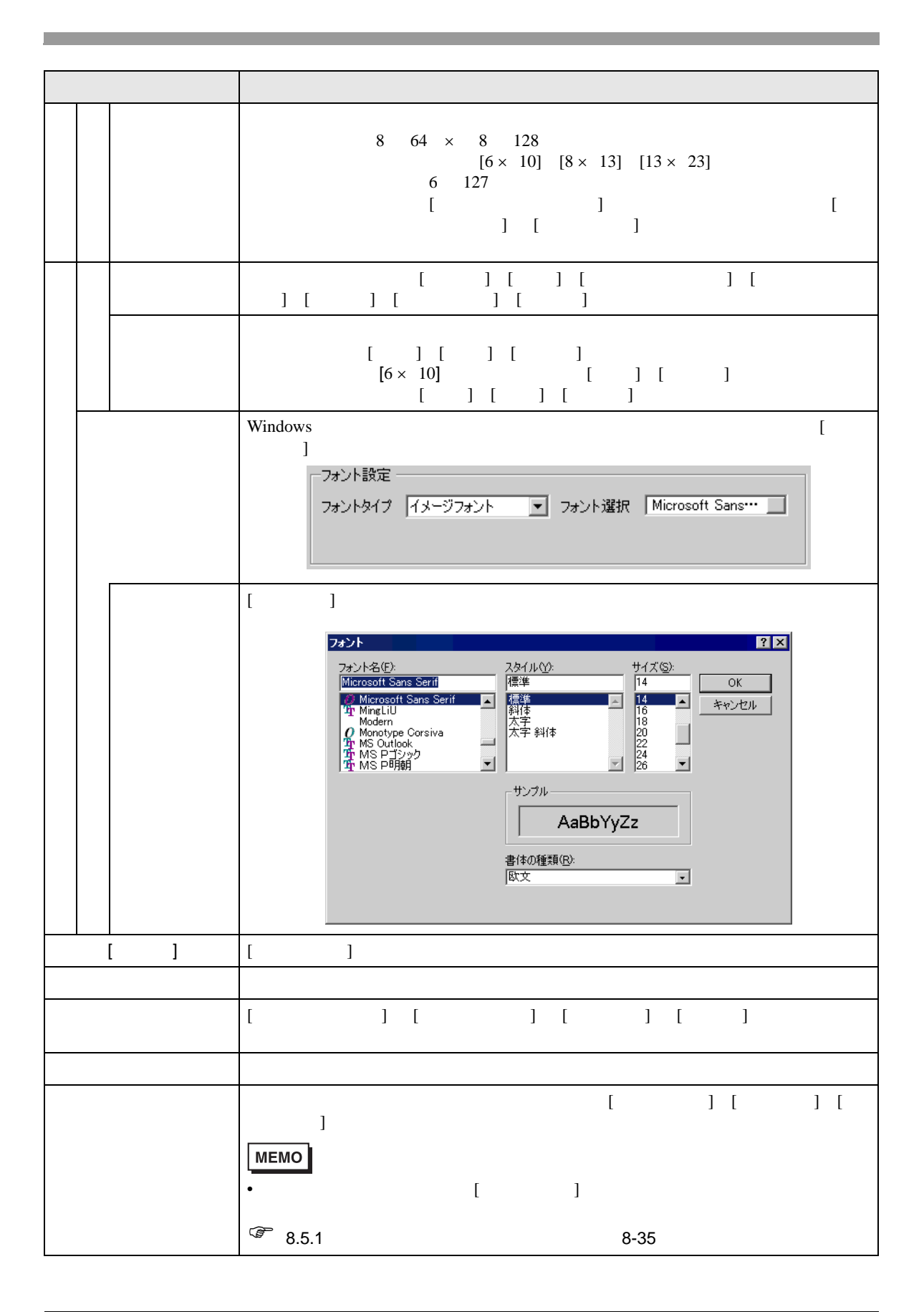

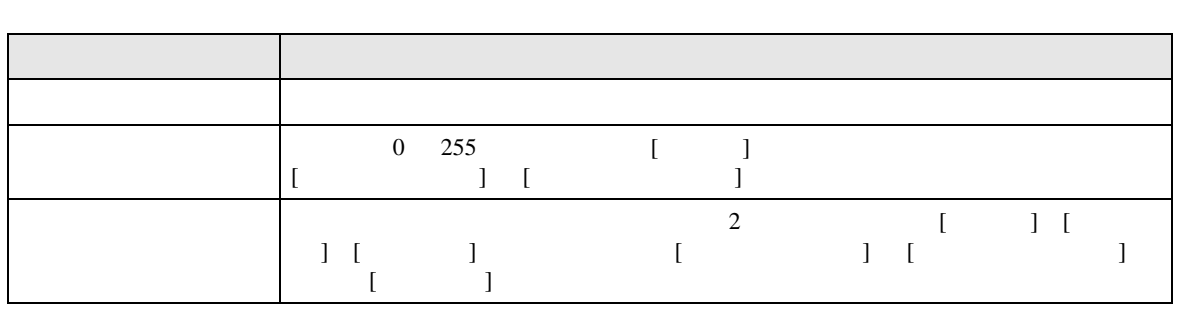

<span id="page-44-0"></span>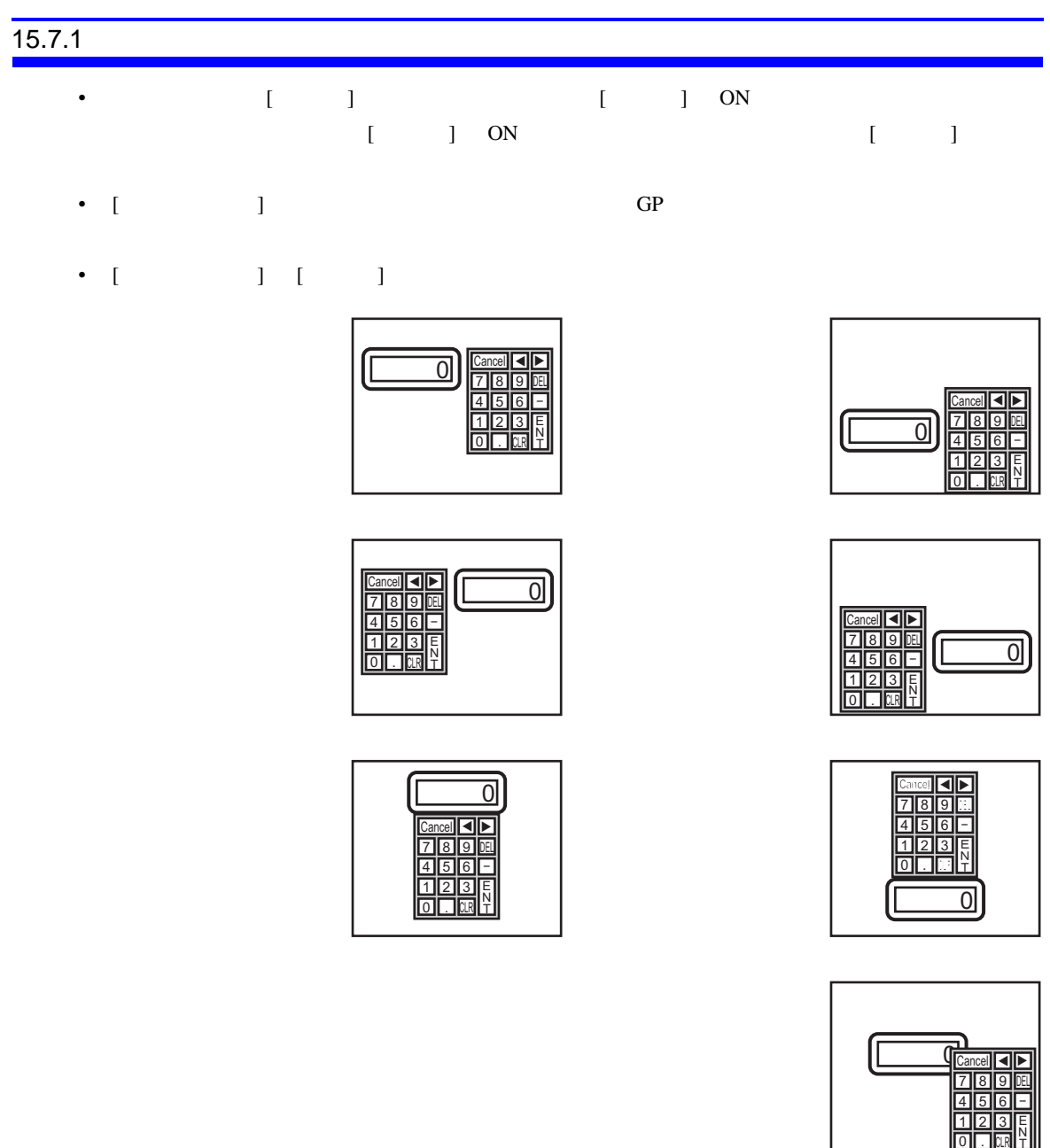

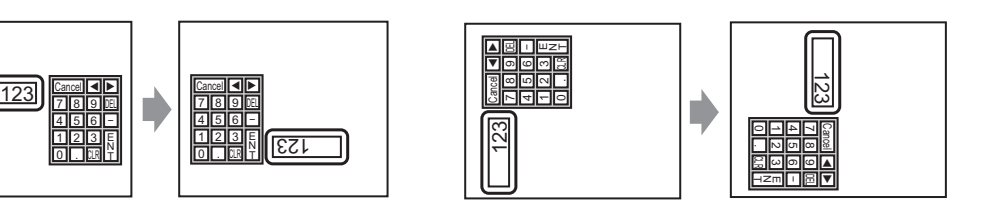

CLR

 $\overline{0}$ 

.

 $\bullet$  - The sense  $\bullet$  - Definition and  $\bullet$  - Definition and  $\bullet$  - Definition and  $\bullet$ 

Œ

# •  $\blacksquare$

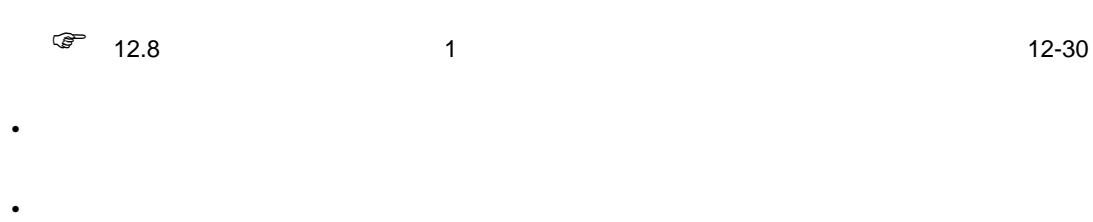

• データ入力中に、インターロックがかかった場合、ポップアップキーボードは表示されたままで、

# $\emph{Cancel}$

• 数値、文字列入力を行う際の入力中表示と警報値表示の表示色、表示位置、フォント、文字サイ

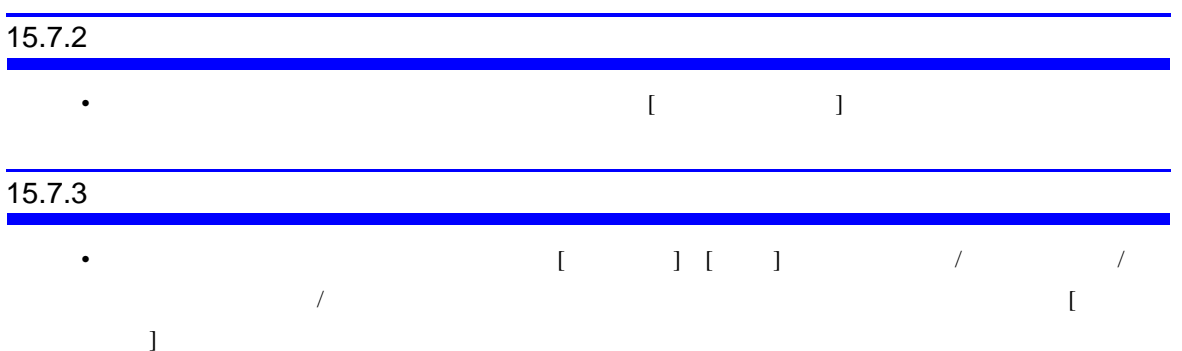

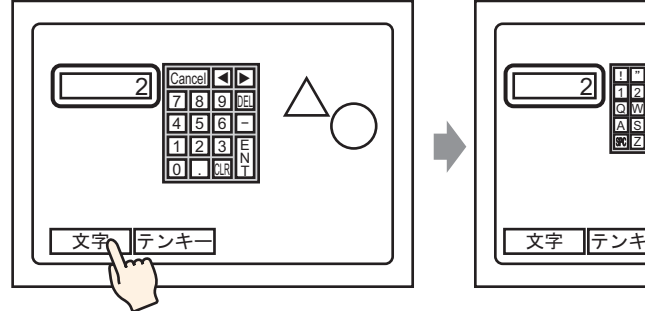

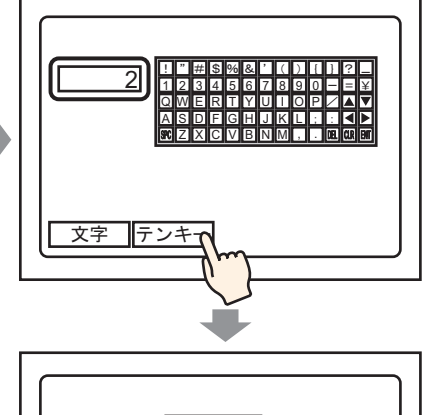

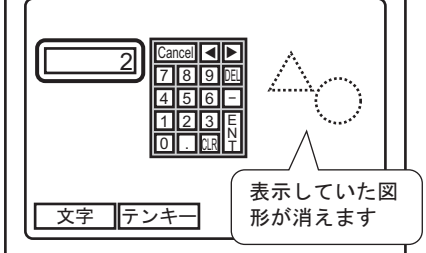

• [  $\qquad$  ] GP

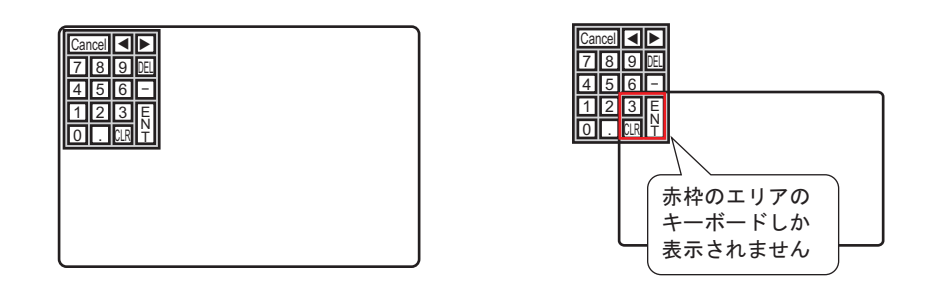

• キーボード切り替えで大きい方のキーボードに表示を切り替えることによって図形や文字が隠れ

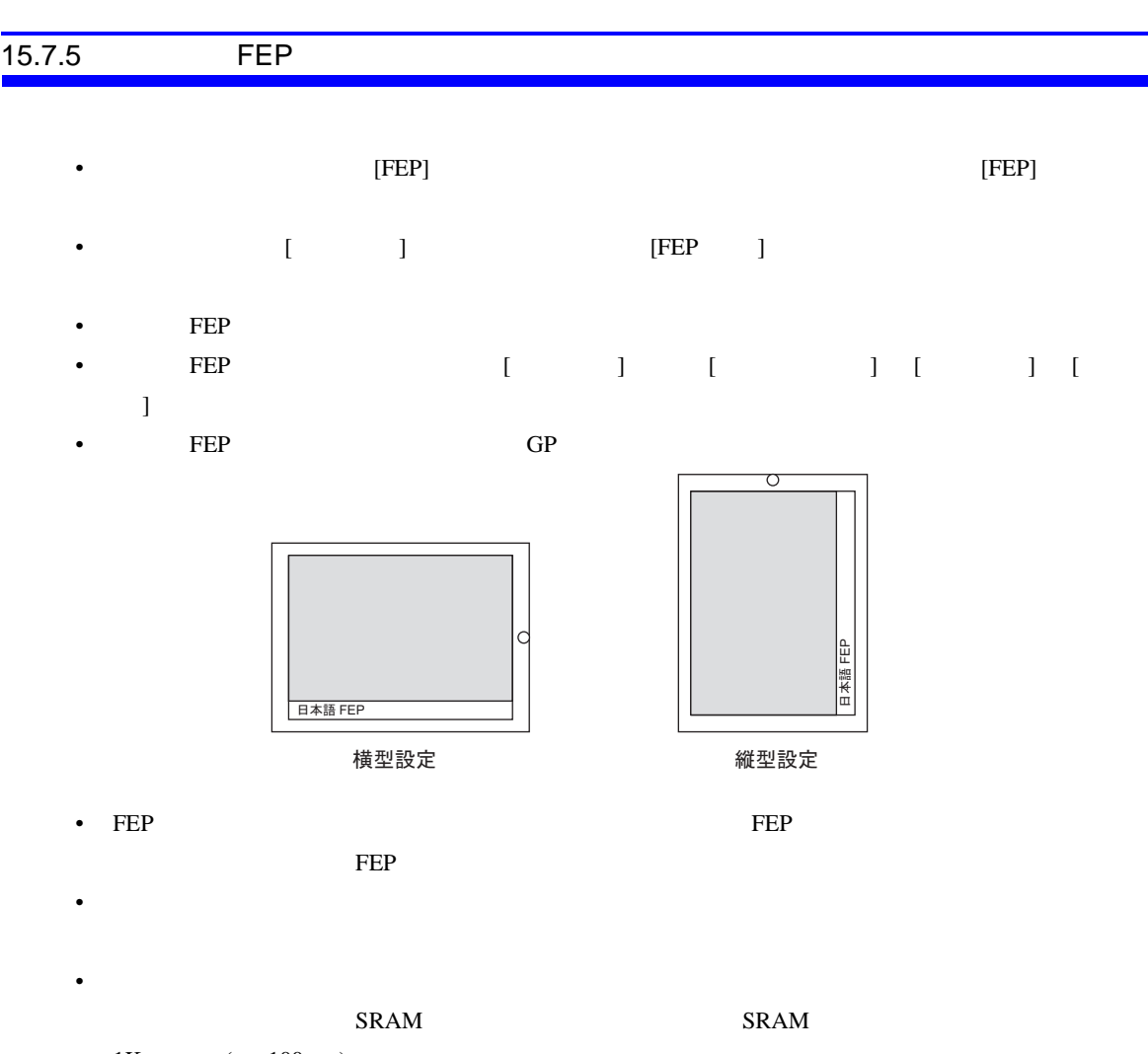

 $1K$  (  $100$  )

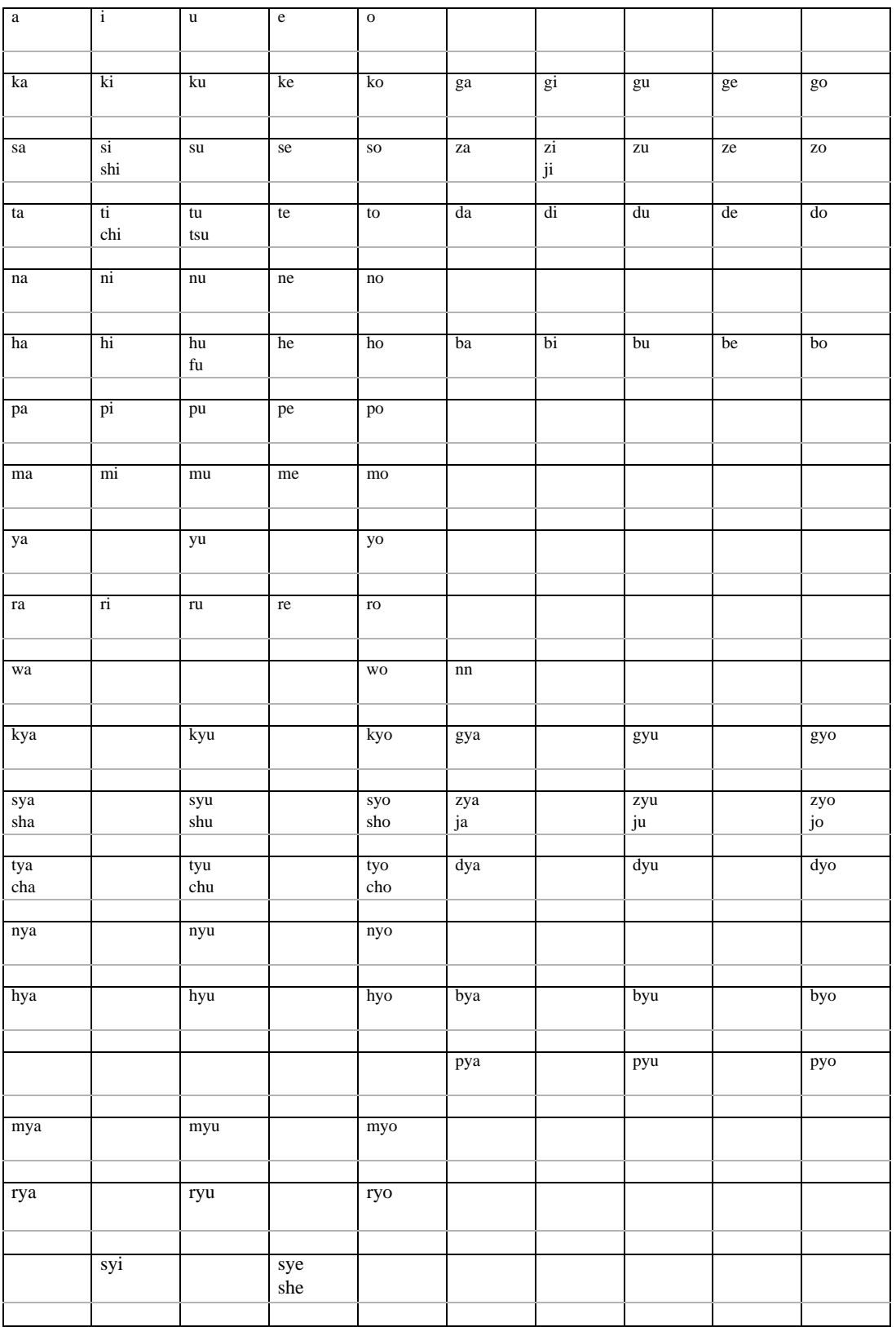

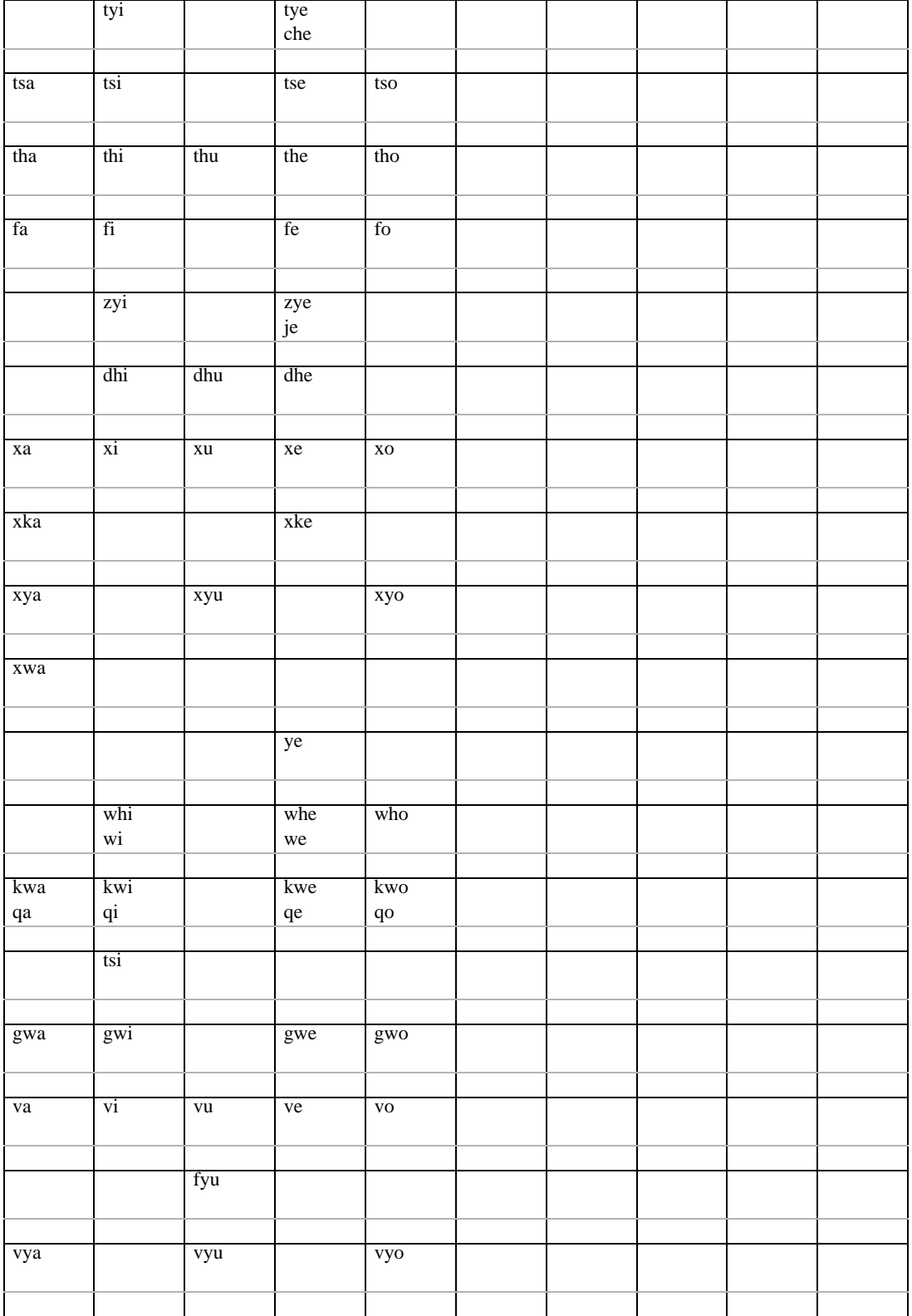

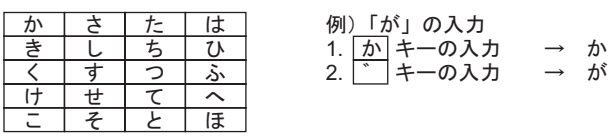

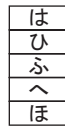

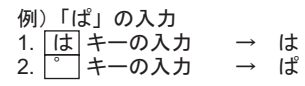

 $\frac{1}{\sqrt{2}}$